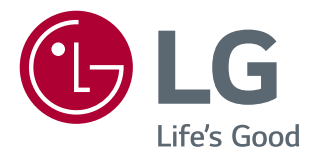

# РУКОВОДСТВО ПОЛЬЗОВАТЕЛЯ **IPS LED-МОНИТОР (LED-МОНИТОР \*)**

\* LED-мониторы LG — это ЖК-мониторы со светодиодной подсветкой. Прежде чем пользоваться устройством, внимательно прочитайте инструкции по технике безопасности.

34UC98 34CB98 34UC88 34CB88

# **СОДЕРЖАНИЕ**

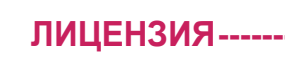

#### **[СБОРКА И ПОДГОТОВКА К](#page-3-0)  РАБОТЕ [-----------------------------------](#page-3-0) 4**

**ЛИЦЕНЗИЯ[-------------------------------](#page-2-0) 3**

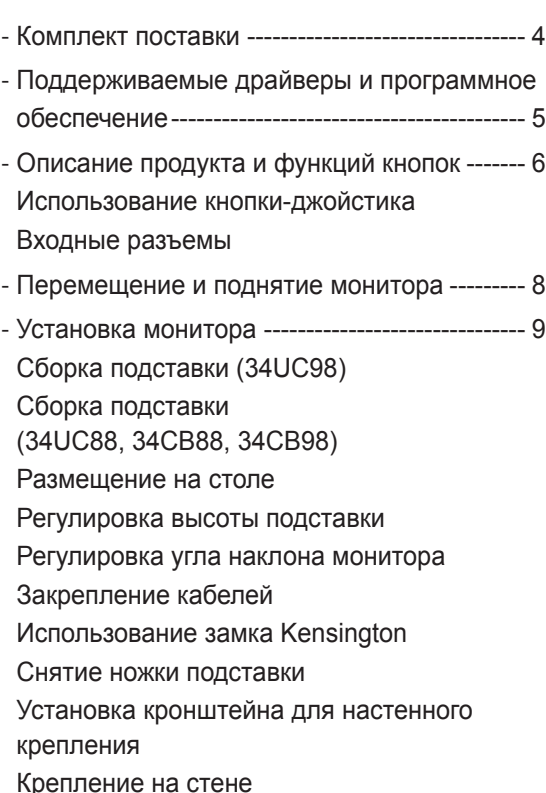

#### **[ЭКСПЛУАТАЦИЯ МОНИТОРА](#page-17-0) --- 18**

- Подключение к ПК[---------------------------------18](#page-17-0) [Подключение HDMI](#page-17-0) [Подключение DisplayPort](#page-18-0) [Подключение Thunderbolt](#page-18-0)
- [Подключение к A/V-устройствам](#page-19-0)--------------20 [Подключение HDMI](#page-19-0)
- [Подключение периферийных устройств](#page-19-0) ---20 [Подключение с помощью USB кабеля к ПК](#page-19-0) [Подключение наушников](#page-20-0)

#### **[ПОЛЬЗОВАТЕЛЬСКИЕ](#page-21-0)  НАСТРОЙКИ[---------------------------](#page-21-0) 22**

- [Вызов меню основного экрана](#page-21-0) ----------------22 [Функции главного меню](#page-21-0)
- [Пользовательские настройки](#page-22-0) ------------------23 [Настройки меню](#page-22-0) [Быстрые настройки](#page-23-0) [PBP](#page-24-0) [Картинка](#page-25-0)
	- [Звук](#page-28-0)
	- [Основные](#page-29-0)
	- [Сброс настроек](#page-31-0)

#### **[УСТРАНЕНИЕ](#page-32-0)  [НЕИСПРАВНОСТЕЙ](#page-32-0) ---------------- 33**

#### **[ТЕХНИЧЕСКИЕ](#page-34-0)  [ХАРАКТЕРИСТИКИ](#page-34-0) ----------------- 35**

- [Поддерживаемый заводской режим](#page-36-0)---------37
- [Синхронизация HDMI \(видео\)](#page-36-0) -----------------37
- Питание [-----------------------------------------------37](#page-36-0)

# <span id="page-2-0"></span>**ЛИЦЕНЗИЯ**

Предоставляемые лицензии различаются в зависимости от модели. Посетите *www.lg.com* для получения дополнительной информации по лицензиям.

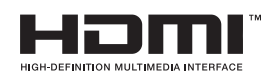

Термины HDMI и HDMI High-Definition Multimedia Interface, а также логотип HDMI являются товарными знаками или зарегистрированными в США и других странах товарными знаками компании HDMI Licensing LLC.

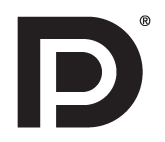

VESA, логотип VESA, логотип соответствия DisplayPort и логотип соответствия DisplayPort для двухрежимных источников являются зарегистрированными товарными знаками Ассоциации по стандартам в области видеоэлектроники.

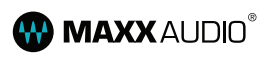

MaxxAudio и дополнительные товарные знаки MAXX являются товарными знаками и/или зарегистрированными товарными знаками Waves Audio Ltd.

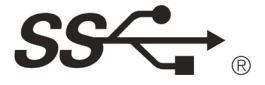

The SuperSpeed USB Trident logo is a registered trademark of USB Implementers Forum, Inc.

# <span id="page-3-0"></span>**СБОРКА И ПОДГОТОВКА К РАБОТЕ**

#### **Комплект поставки**

До начала эксплуатации монитора проверьте наличие в коробке указанных компонентов. В случае отсутствия компонентов обратитесь к продавцу, у которого был приобретен этот товар. Внешний вид устройства и соответствующих компонентов может отличаться от показанного на рисунке.

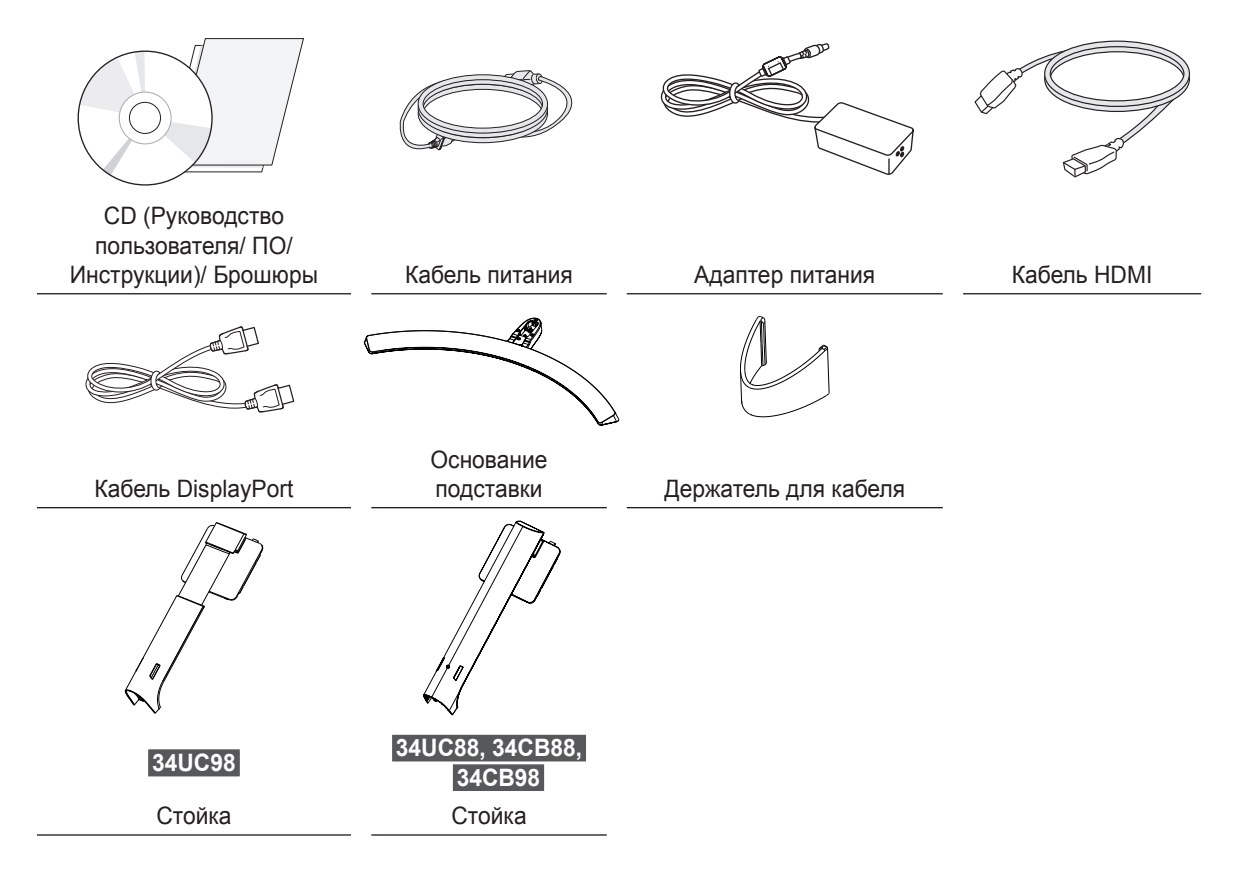

# **ВНИМАНИЕ!**

- Для обеспечения безопасности и оптимальных эксплуатационных качеств устройства, используйте только фирменные детали.
- Какие-либо повреждения или ущерб, вызванные использованием деталей не одобренных производителем, не являются гарантийным случаем.
- Рекомендуется использовать компоненты, входящие в комплект поставки.
- При использовании обычных кабелей, не сертифицированных компанией LG, изображения на экране могут не отображаться, или на изображениях могут появляться шумы.

### **ПРИМЕЧАНИЕ**

- Внешний вид реальных компонентов может отличаться изображения выше.
- Любые характеристики и информация об устройстве могут быть изменены без предварительного уведомления в целях улучшения его работы.
- Для покупки дополнительных принадлежностей обратитесь в магазин электроники, интернет-магазин или к продавцу, у которого вы приобрели устройство.
- Кабель питания, входящий в комплект поставки, может отличаться в зависимости от региона.

#### <span id="page-4-0"></span>**Поддерживаемые драйверы и программное обеспечение**

Проверьте драйверы и программное обеспечение, поддерживаемые вашим продуктом, и см. руководство на компакт-диске, которое входит в комплект поставки продукта.

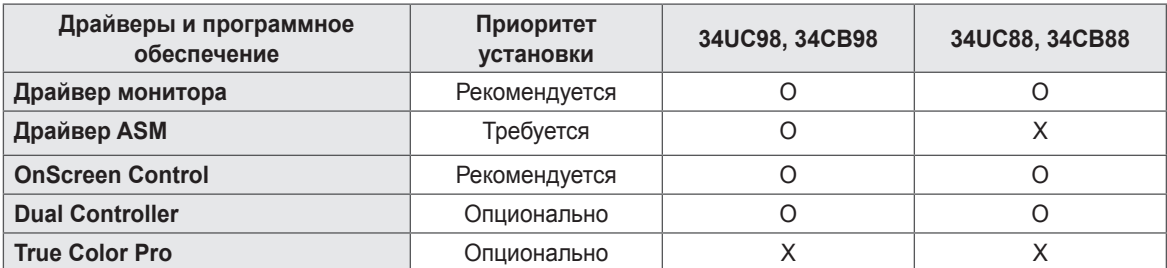

• Требуется и рекомендуется: можно загрузить и установить последнюю версию с прилагаемого компактдиска или с веб-сайта LGE (*www.lg.com*).

• Дополнительно: можно загрузить и установить последнюю версию с веб-сайта LGE (*www.lg.com*).

### <span id="page-5-0"></span>**Описание продукта и функций кнопок**

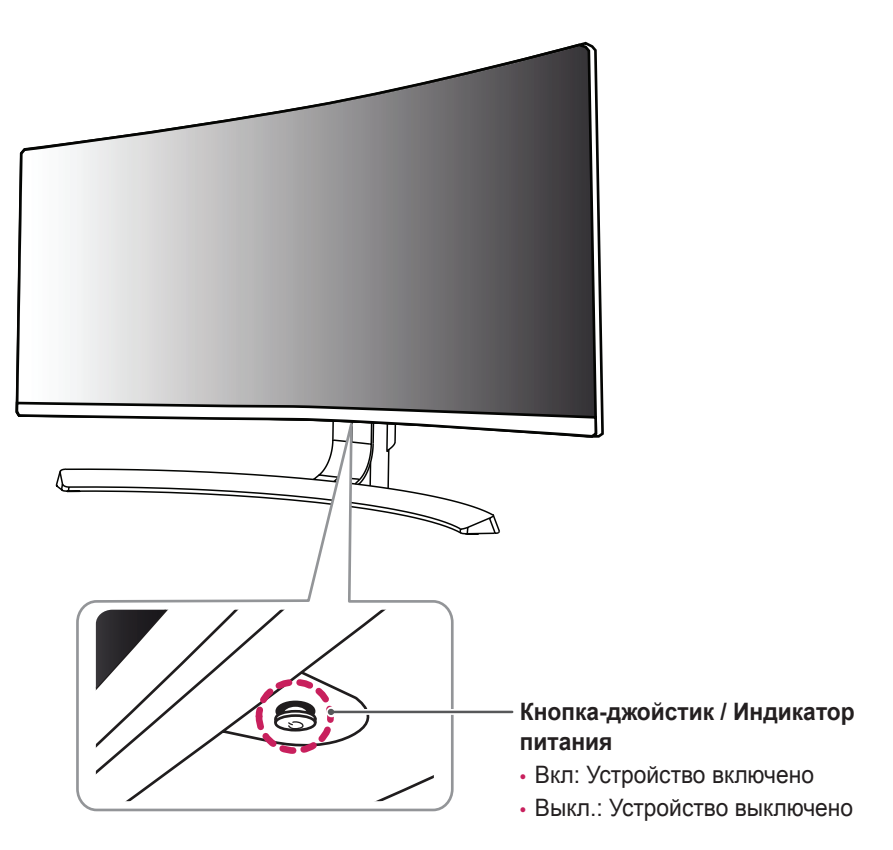

#### **Использование кнопки-джойстика**

Вы можете легко управлять функциями монитора, нажимая кнопку-джойстик или перемещая ее пальцем влево/вправо.

#### **Основные функции**

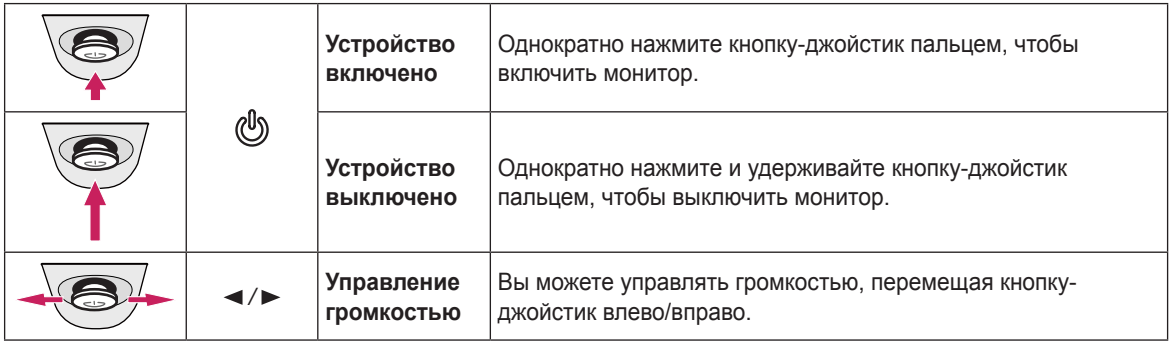

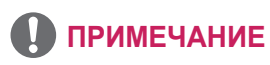

• Кнопка-джойстик расположена в нижней части монитора.

<span id="page-6-0"></span>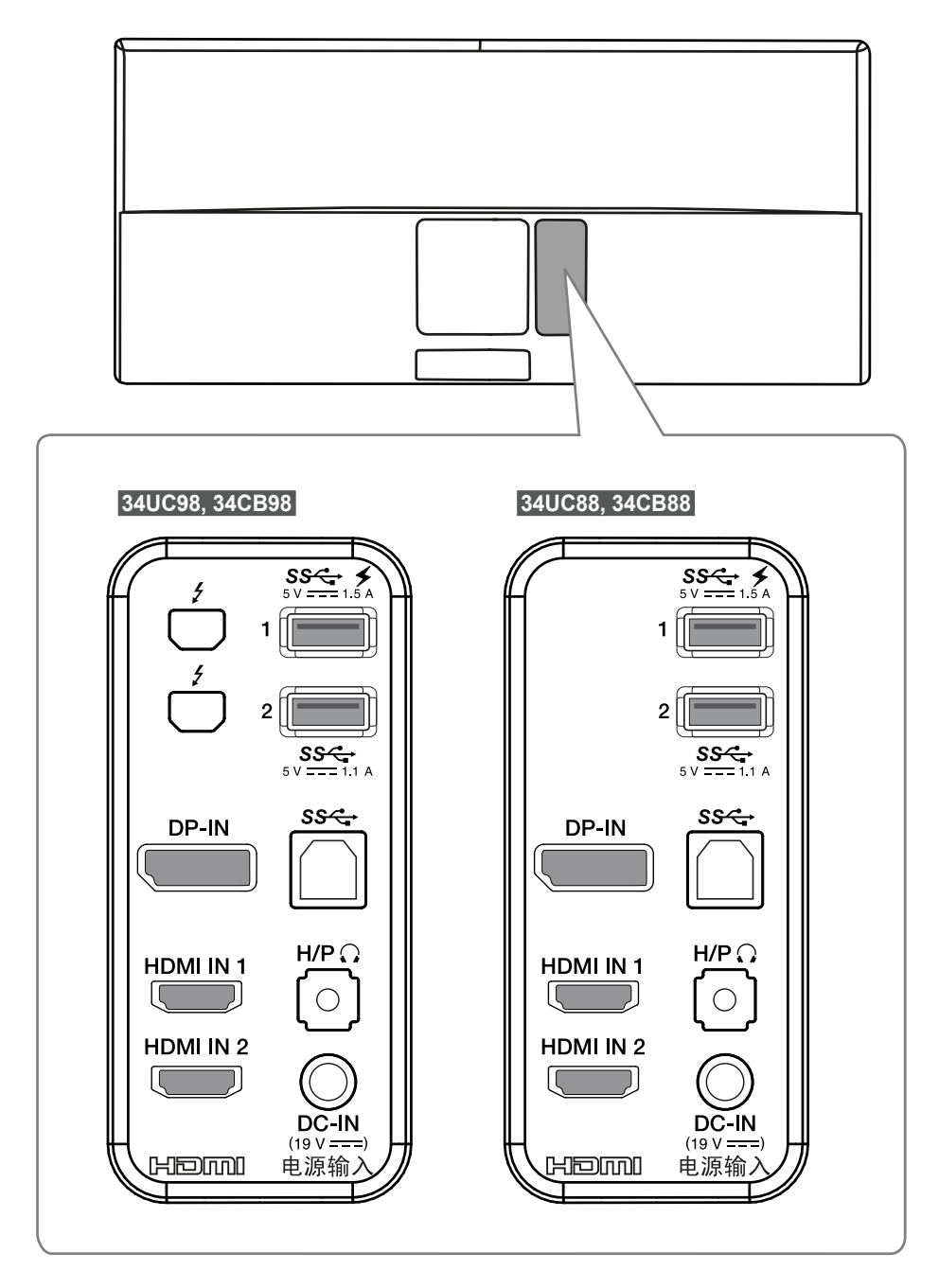

### <span id="page-7-0"></span>**Перемещение и поднятие монитора**

Перед перемещением или поднятием монитора соблюдайте следующие инструкции во избежание повреждения и для обеспечения безопасной транспортировки независимо от типа и размера монитора.

- Монитор рекомендуется перемещать в оригинальной коробке или упаковочном материале.
- Перед перемещением или поднятием монитора отключите кабель питания и все остальные кабели.
- Крепко удерживайте нижнюю и боковую части монитора. Не касайтесь самой панели.

### **ВНИМАНИЕ!**

- Старайтесь не прикасаться к экрану монитора.
- Это может привести к повреждению всего экрана или отдельных пикселов, отвечающих за формирование изображения.

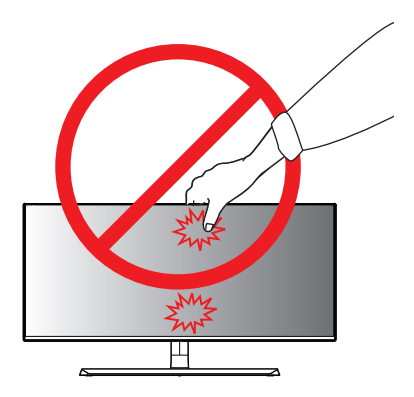

• При использовании монитора без подставки, кнопка-джойстик может стать причиной неустойчивости монитора, что может привести к наклону и падению, повреждению устройства, а также к нанесению вам травм. Кроме того, это может стать причиной некорректной работы кнопки-джойстика.

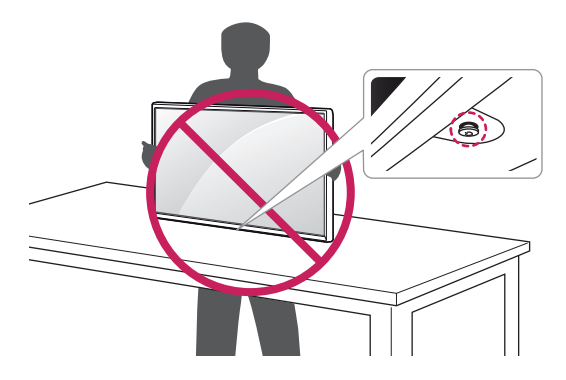

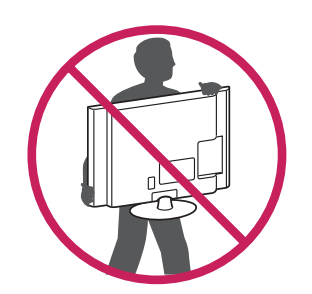

- При удерживании монитора экран должен быть направлен в противоположную от вас сторону во избежание появления царапин.
- При транспортировке не подвергайте монитор толчкам или избыточной вибрации.
- При перемещении монитора держите его вертикально, не ставьте его на бок и не наклоняйте влево или вправо.

#### <span id="page-8-0"></span>**Установка монитора**

#### **Сборка подставки (34UC98)**

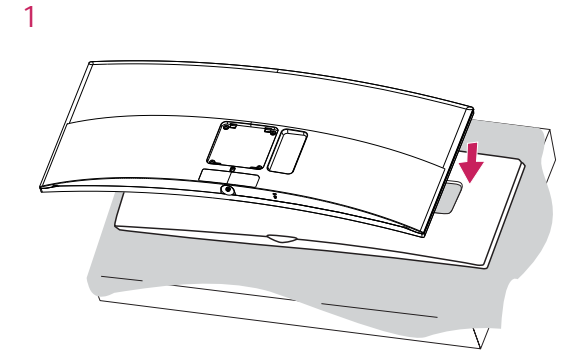

### **ВНИМАНИЕ!**

• Для защиты экрана поместите монитор на изогнутый пенопласт из коробки, экраном вниз.

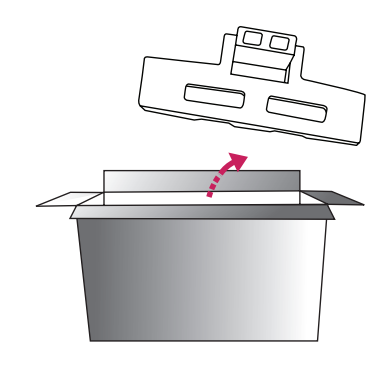

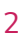

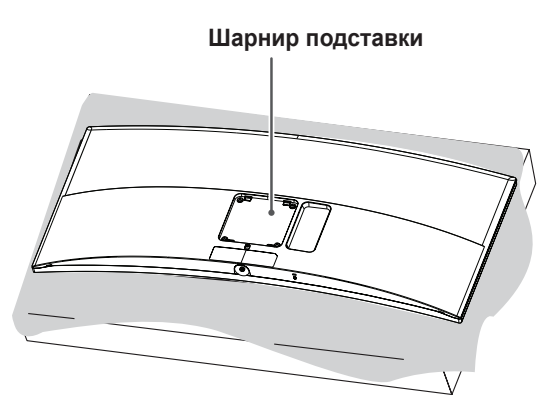

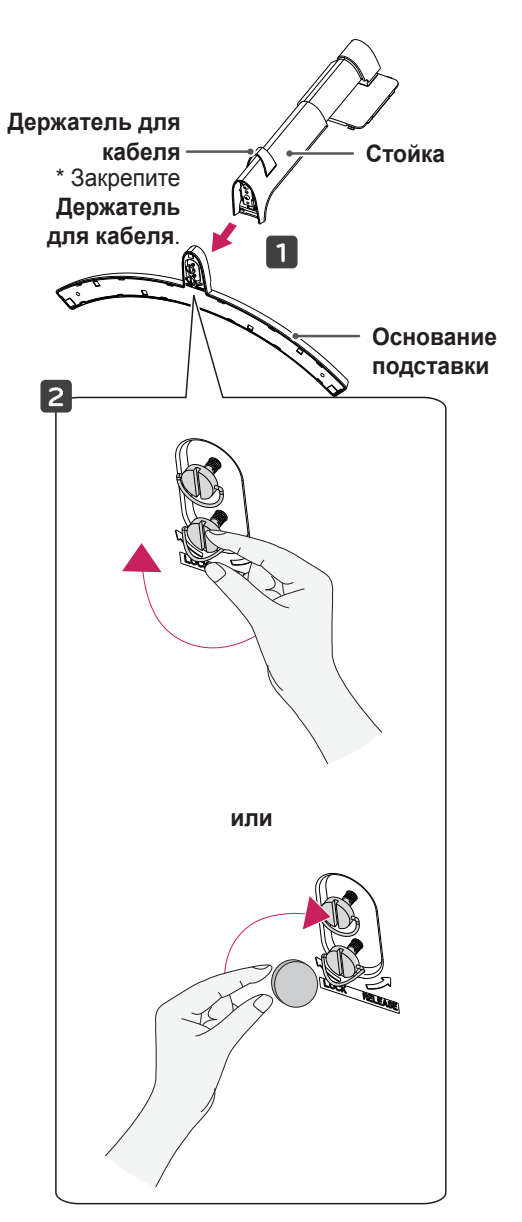

*4*

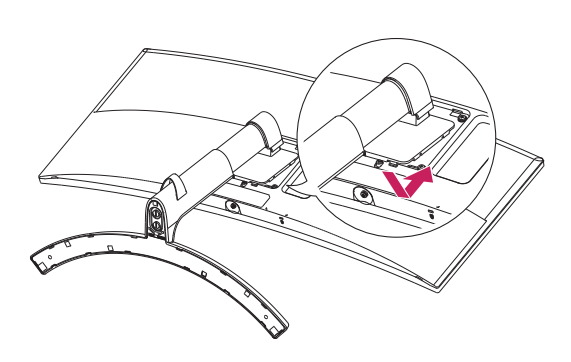

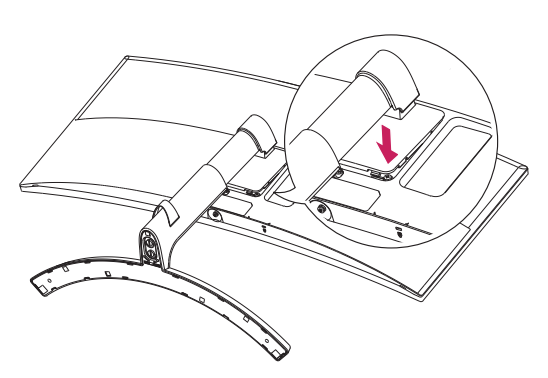

# **ВНИМАНИЕ!**

- Рисунки в данном документе представляют общие действия и могут отличаться от фактического продукта.
- Чрезмерная нагрузка на крепежные винты может привести к повреждению монитора. Гарантия не распространяется на такие повреждения.
- Не переносите монитор в перевернутом положении, удерживая его только за основание подставки. Это может вызвать падение монитора с подставки и привести к травме.
- Перед поднятием или перемещением монитора не касайтесь его экрана. Давление на экран монитора может вызвать его повреждение.

### **ПРИМЕЧАНИЕ**

• Надавите на подставку, пока кнопка не окажется наверху.

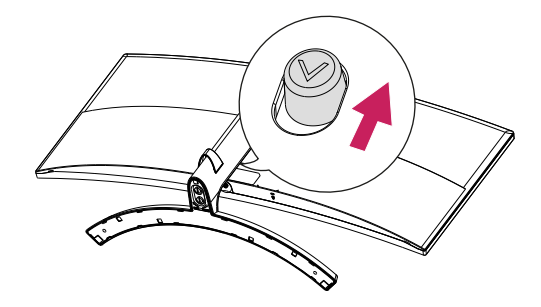

**РУССКИЙ**

#### <span id="page-10-0"></span>**Сборка подставки (34UC88, 34CB88, 34CB98)**

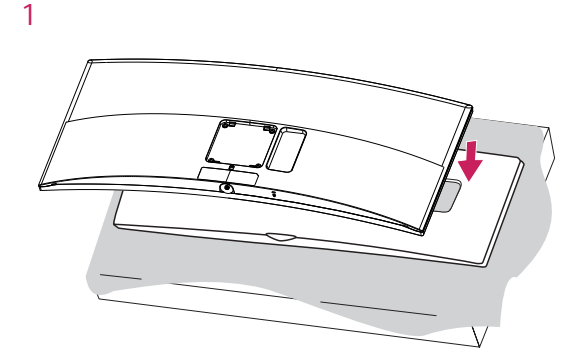

# **ВНИМАНИЕ!**

• Для защиты экрана поместите монитор на изогнутый пенопласт из коробки, экраном вниз.

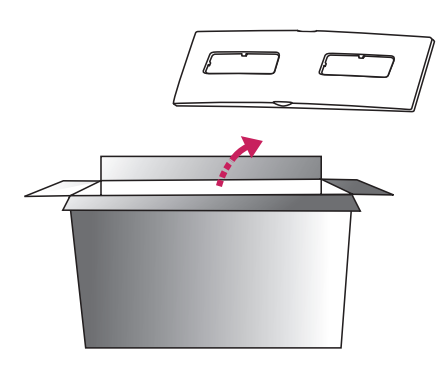

*2*

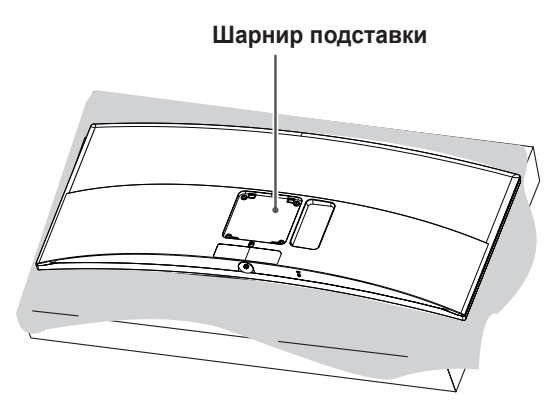

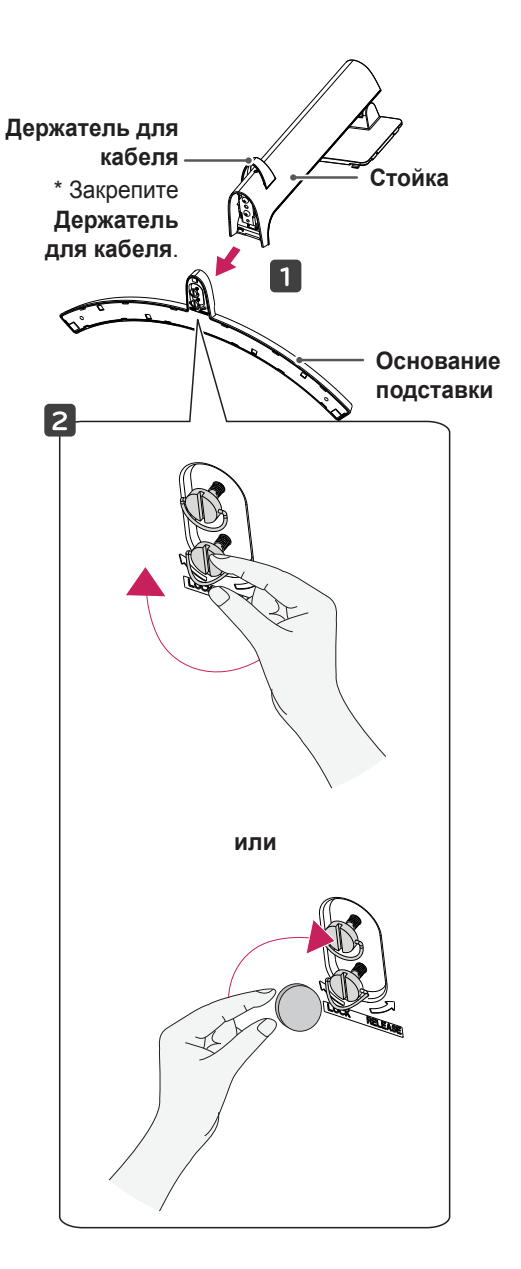

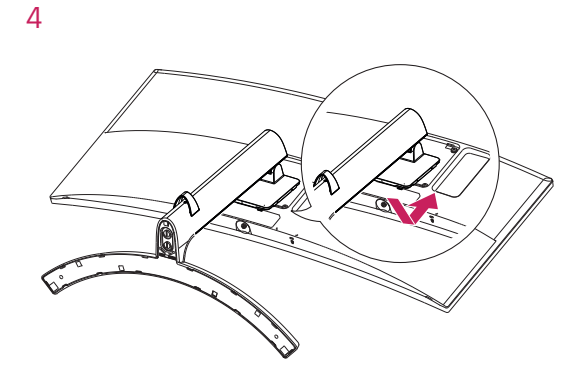

#### *5*

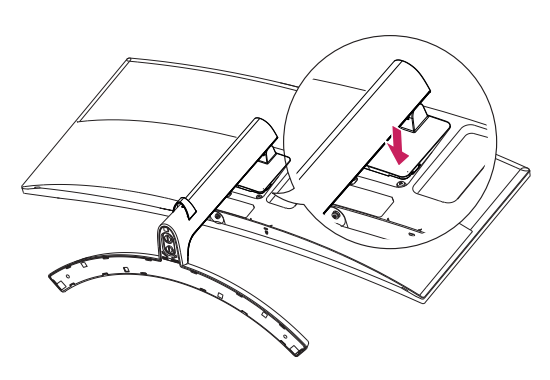

# **ВНИМАНИЕ!**

- Изображения в данном руководстве представляют общие действия и могут отличаться от фактического продукта.
- Чрезмерная нагрузка на крепежные винты может привести к повреждению монитора. Гарантия не распространяется на такие повреждения.
- Не переносите монитор в перевернутом положении, удерживая его только за основание подставки. Это может вызвать падение монитора с подставки и привести к травме.
- Перед поднятием или перемещением монитора не касайтесь его экрана. Давление на экран монитора может вызвать его повреждение.

### **ПРИМЕЧАНИЕ**

• Надавите на подставку, пока кнопка не окажется наверху.

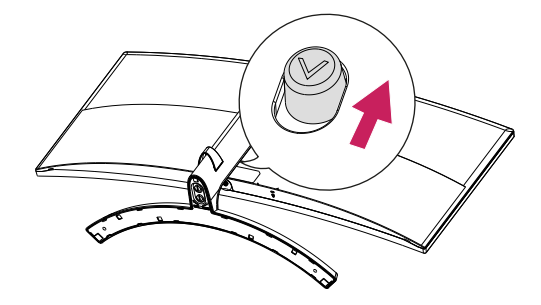

#### <span id="page-12-0"></span>**Размещение на столе**

*1* Поднимите монитор и поместите его на стол в вертикальном положении. Расстояние от монитора до стены должно составлять не менее 100 мм, для обеспечения достаточной вентиляции.

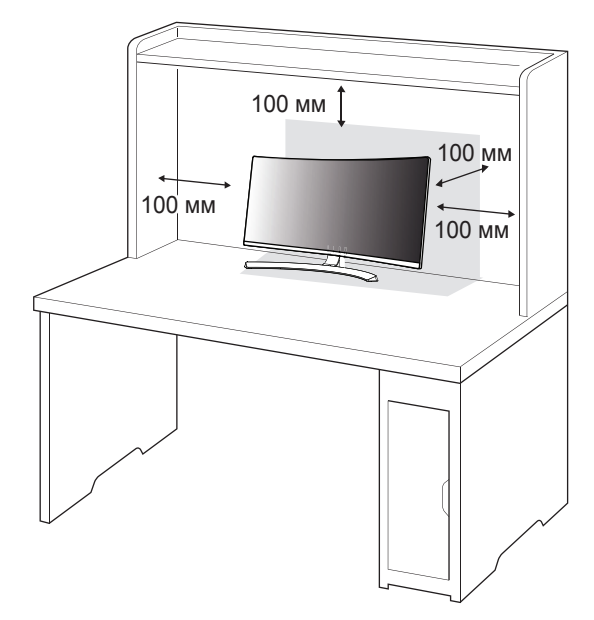

*2* Подключите адаптер питания к монитору, а затем включите кабель питания в настенную розетку.

#### **34UC98**

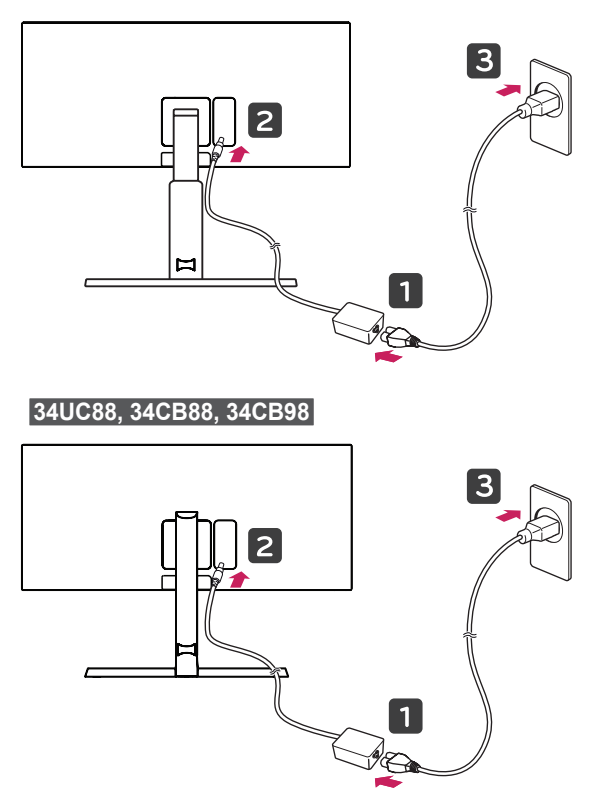

*3* Нажмите кнопку-джойстик в нижней части монитора, чтобы включить его.

# **ВНИМАНИЕ!**

• Прежде чем передвигать или устанавливать монитор, отсоедините кабель питания. Существует риск поражения электрическим током.

**Меры предосторожности при подключении кабеля питания**

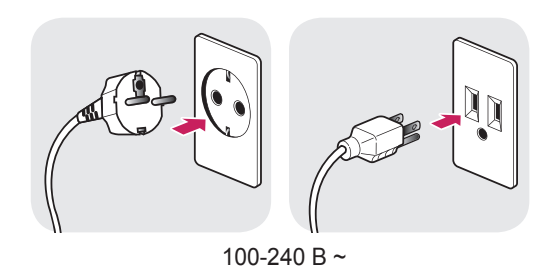

- Убедитесь в том, что используется кабель питания из комплекта поставки и что он подключен к заземленной розетке.
- Если требуется дополнительный кабель питания, свяжитесь с местным дилером или обратитесь в ближайший магазин.

#### <span id="page-13-0"></span>**Регулировка высоты подставки**

- *1* Расположите установленный на подставку монитор вертикально.
- *2* Крепко возьмитесь за монитор обеими руками и отрегулируйте его высоту.

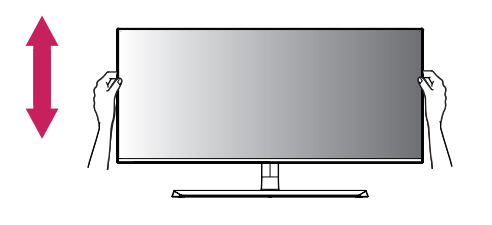

**34UC98 Макс. 110,0 мм** lш Е

**34UC88, 34CB88, 34CB98 Макс. 120,0 мм**

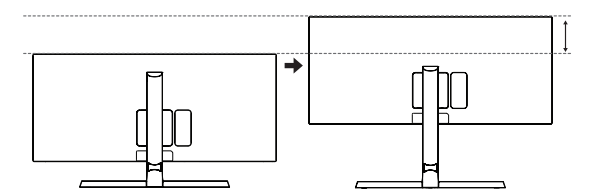

### **ПРЕДУПРЕЖДЕНИЕ**

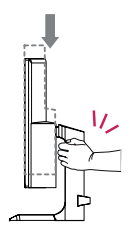

• При регулировке высоты экрана не беритесь рукой за ножку подставки во избежание травмирования пальцев.

#### **Регулировка угла наклона монитора**

- *1* Расположите установленный на подставку монитор вертикально.
- *2* Отрегулируйте наклон монитора.

#### **34UC98**

Для удобства работы наклон регулируется впередназад в пределах от -5° до 15°.

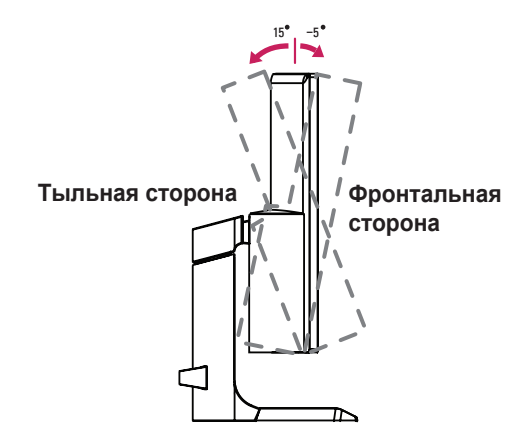

#### **34UC88, 34CB88, 34CB98**

Для удобства работы наклон регулируется впередназад в пределах от -5° до 20°.

 $20^\circ$   $-5$ **Передняя сторона Тыльная сторона**╖

# <span id="page-14-0"></span>**А ПРЕДУПРЕЖДЕНИЕ**

• Во избежание повреждения пальцев при выполнении регулировки экрана не держите нижнюю часть монитора, как показано на рисунке ниже.

#### **34UC98**

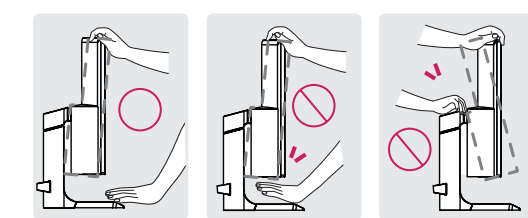

#### **34UC88, 34CB88, 34CB98**

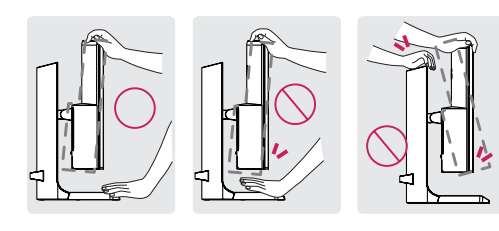

• Будьте осторожны, не касайтесь экрана и не нажимайте на него при регулировке наклона.

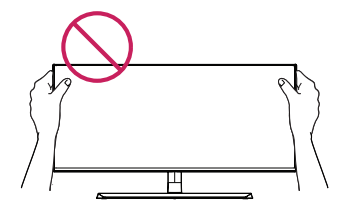

# **ПРИМЕЧАНИЕ**

• Левую и правую стороны панели монитора можно слегка наклонить вверх или вниз (до 3°). Отрегулируйте панель монитора по горизонтали.

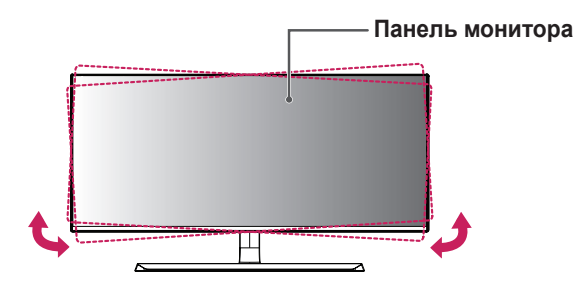

#### **Закрепление кабелей**

Закрепите кабели с помощью держателя для кабеля, как показано на рисунке.

#### **34UC98**

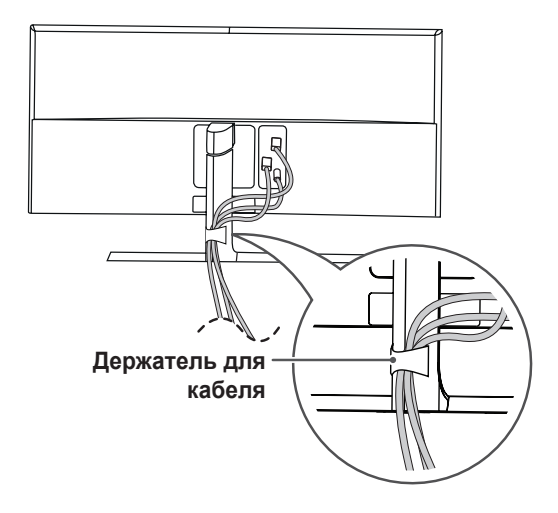

#### **34UC88, 34CB88, 34CB98**

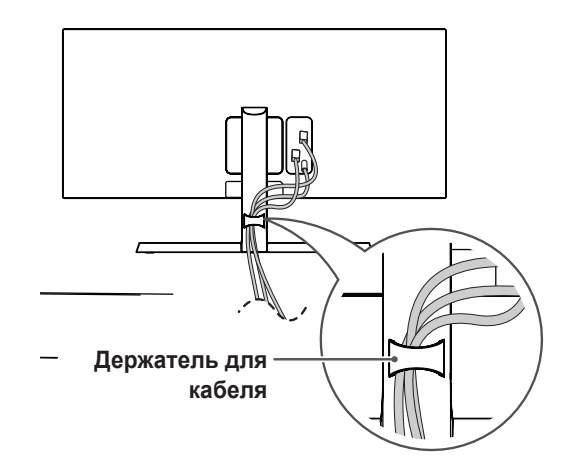

<span id="page-15-0"></span>Гнездо для замка Kensington находится на нижней части монитора.

Дополнительную информацию об установке и использовании замка см. в инструкции к замку или на сайте *http://www.kensington.com*.

Присоедините монитор к столу, используя трос замка Kensington.

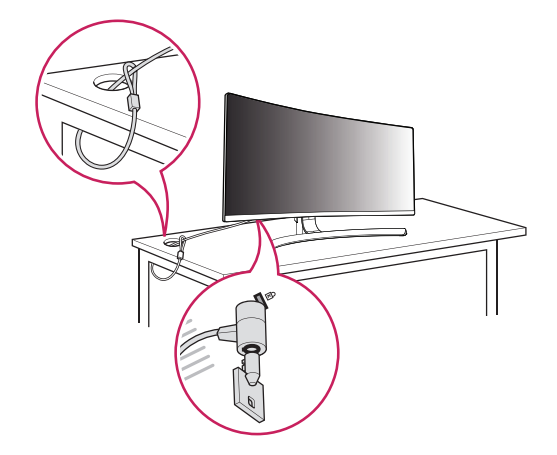

### **ПРИМЕЧАНИЕ**

• Замок Kensington приобретается отдельно. Его можно приобрести в большинстве магазинов электроники.

#### **Снятие ножки подставки**

- *1* Положите монитор экраном вниз. Чтобы защитить экран, положите под него изогнутый пенопласт из коробки.
- *2* Отсоедините подставку от монитора, нажав кнопку, расположенную в центральной нижней части задней панели монитора.

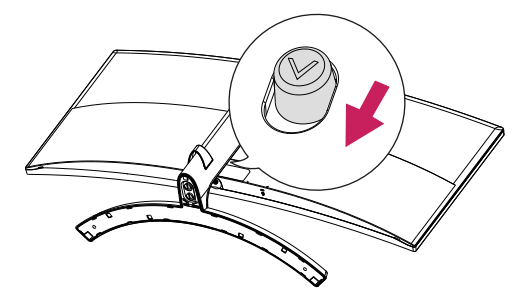

#### **Установка кронштейна для настенного крепления**

Этот монитор соответствует требованиям к использованию кронштейна для настенного крепления или иного соответствующего устройства.

- *1* Положите устройство экраном вниз. Для защиты экрана монитора положите под него изогнутый пенопласт из коробки.
- *2* Выверните четыре винта, затянутых на задней панели монитора.
- *3* Приложите кронштейн для настенного крепления к монитору и сопоставьте отверстия в кронштейн с отверстиями в корпусе монитора.
- *4* С помощью отвертки затяните четыре винта, чтобы закрепить кронштейн на мониторе.

### **ПРИМЕЧАНИЕ**

- Кронштейн для настенного крепления продается отдельно.
- Дополнительную информацию по установке см. в руководстве по установке кронштейна для настенного крепления.
- Не применяйте избыточную силу, прикрепляя кронштейн для настенного крепления, поскольку это может повредить экран монитора.

#### <span id="page-16-0"></span>**Крепление на стене**

Установите монитор на расстоянии не менее 100 мм от стены и других объектов по бокам монитора, для обеспечения достаточной вентиляции. Подробные инструкции по установке можно получить в местном магазине. Также можно обратиться к руководству пользователя за информацией об установке наклонного кронштейна для настенного крепления.

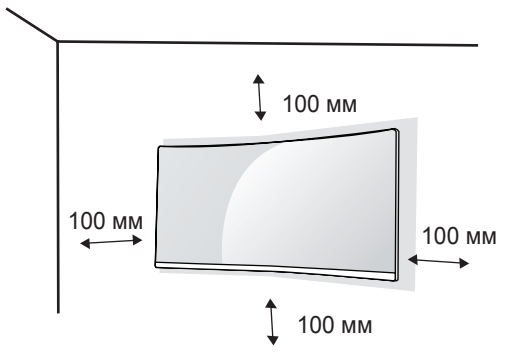

Чтобы установить монитор на стену, прикрепите кронштейн для настенного крепления (дополнительная деталь) к задней части монитора. При установке монитора с помощью кронштейна для настенного крепления надежно закрепите кронштейн, чтобы предотвратить падение монитора.

- *1* Если длина используемых винтов превышает стандартную, они могут повредить внутреннюю часть устройства.
- *2* Использование винтов, не отвечающих стандарту VESA, может привести к повреждению монитора и его падению. LG Electronics не несет ответственности за происшествия, связанные с использованием нестандартных винтов.

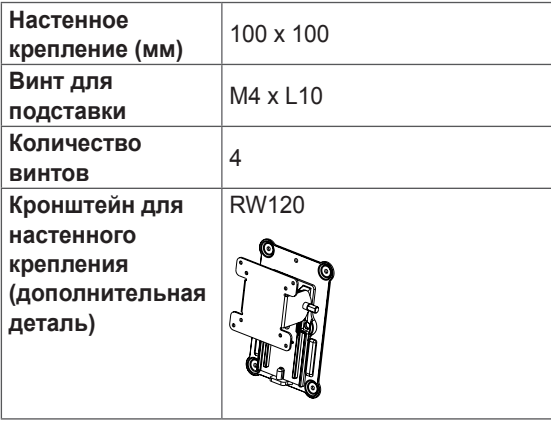

### **ПРИМЕЧАНИЕ**

- Используйте винты, соответствующие стандарту VESA.
- Комплект кронштейна для настенного крепления снабжается инструкцией по монтажу и необходимыми комплектующими.
- Настенный кронштейн является дополнительным оборудованием. Дополнительные аксессуары можно приобрести у местного дилера.
- Длина винтов, входящих в комплекты кронштейнов, может отличаться. Убедитесь, что винты имеют правильную длину.
- Дополнительная информация приведена в инструкции по установке кронштейна.

### **ВНИМАНИЕ!**

- Прежде чем передвигать или устанавливать монитор, во избежание удара током, отсоедините провод питания.
- Установка монитора на потолке или наклонной стене может привести к его падению и причинению травм. Следует использовать одобренный кронштейн LG для настенного крепления и обратиться к местному поставщику или квалифицированному специалисту.
- Чрезмерная нагрузка на крепежные винты может привести к повреждению монитора. Гарантия не распространяется на такие повреждения.
- Используйте настенный кронштейн и винты, соответствующие стандарту VESA. Гарантия не распространяется на повреждения вследствие неправильного использования или применения несоответствующих компонентов.
- При замере от задней панели монитора длина каждого использованного винта должна быть не более 8 мм.

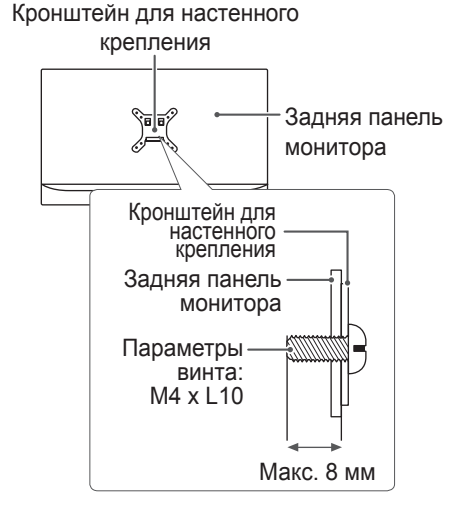

17

# <span id="page-17-0"></span>**ЭКСПЛУАТАЦИЯ МОНИТОРА**

• Следующие инструкции предназначены для модели 34UC98. Реальное устройство может отличаться от изображений в этом руководстве. Нажмите кнопку-джойстик, перейдите в **Меню**  $\rightarrow$  **Быстрые настройки → Вход**, и выберите параметр входа.

### **ВНИМАНИЕ!**

- Не допускайте длительного нажатия на экран. Это может привести к искажению изображения.
- Не выводите на экран неподвижное изображение в течение длительного времени. Это может привести к эффекту остаточного изображения. Если возможно, используйте хранитель экрана.

### **ПРИМЕЧАНИЕ**

- Включайте монитор в заземленную (трехконтактную) электрическую розетку.
- При включении монитора в помещении с низкой температурой изображение может мерцать. Это нормальное явление.
- На экране могут появляться красные, зеленые и синие точки. Это нормальное явление.

### **Подключение к ПК**

- Монитор поддерживает функцию Plug and Play\*.
- \* Функция Plug and Play позволяет подключать к компьютеру устройство без выполнения какихлибо настроек или установки драйверов.

#### **Подключение HDMI**

Передает цифровые видео и аудио сигналы с компьютера на монитор. Подключите свой ПК к монитору с помощью кабеля HDMI, как показано на рисунке ниже.

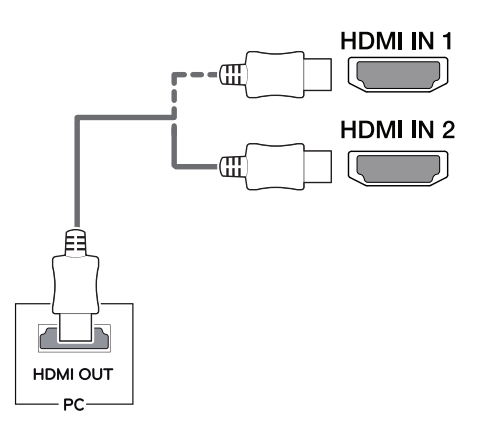

### **ВНИМАНИЕ!**

- Убедитесь в использовании кабеля HDMI, прилагаемого к устройству. В противном случае это может привести к сбою в работе устройства.
- Подключение ПК к монитору через кабель HDMI может вызвать проблемы с совместимостью.
- Использование кабеля DVI-HDMI / DP (DisplayPort)-HDMI может привести к возникновению проблем совместимости.
- Используйте сертифицированный кабель с логотипом HDMI. При использовании не сертифицированного кабеля HDMI экран может отображаться неправильно, или может возникнуть ошибка подключения.
- Рекомендуемые типы кабелей HDMI
- Высокоскоростной HDMI®/™-кабель
- Высокоскоростной HDMI®/™-кабель с Ethernet

#### <span id="page-18-0"></span>**Подключение DisplayPort**

Передает цифровые видео и аудио сигналы с компьютера на монитор. Подключите монитор к своему ПК с помощью кабеля DisplayPort, как показано на рисунке ниже.

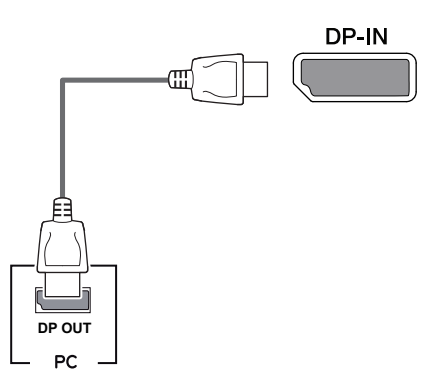

# **ПРИМЕЧАНИЕ**

- Аудио- или видеовыход могут отсутствовать в зависимости от версии DP (DisplayPort) компьютера.
- Убедитесь в использовании кабеля DisplayPort, прилагаемого к устройству. В противном случае это может привести к сбою в работе устройства.
- При использовании кабеля Mini DP/DP (Mini DisplayPort/DisplayPort) рекомендуется использовать кабель DisplayPort 1.2.

### **Подключение Thunderbolt**

#### **34UC98, 34CB98**

Через порт Thunderbolt (5) (Аппаратный интерфейс) можно подключать к монитору HD дисплей с высоким разрешением или высокопроизводительное устройство хранения данных. Подключите внешнее устройство к монитору через порт Thunderbolt с помощью специального кабеля как показано на рисунке ниже.

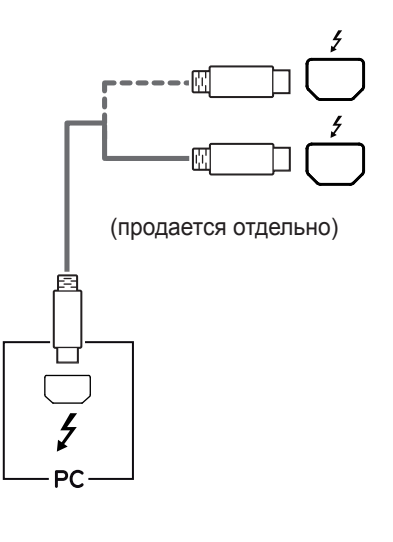

#### **ПРИМЕЧАНИЕ**

- Максимальная скорость передачи данных для каждого порта составляет 20 Гбит/с.
- Обязательно используйте сертифицированный кабель Thunderbolt  $(f)$ . В противном случае это может привести к сбою в работе устройства.
- Thunderbolt  $(2)$  поддерживается в средах Windows 7, Windows 8.1, Windows 10 и устройствами Mac.
- В соответствии с тем, что устройства Mac могут не поддерживать рекомендуемое разрешение или некоторые функции.
- Возможность установки и настройки двух мониторов с использованием технологии Thunderbolt  $(f)$  или по цепочке зависит от производительности вашей видеокарты.

**РУССКИЙ**

<span id="page-19-0"></span>20

### **Подключение к A/Vустройствам**

#### **Подключение HDMI**

HDMI передает цифровые видео- и аудиосигналы от вашего A/V-устройства на монитор. Подключите свое A/V-устройство к монитору с помощью кабеля HDMI, как показано на рисунке ниже.

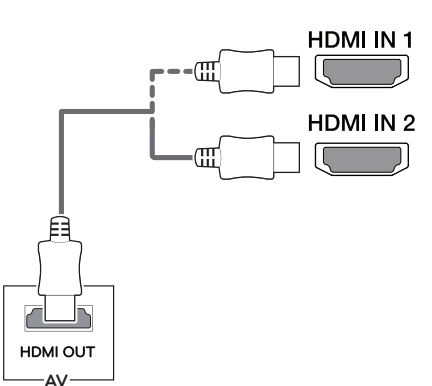

### **ПРИМЕЧАНИЕ**

- Убедитесь в использовании кабеля HDMI, прилагаемого к устройству. В противном случае это может привести к сбою в работе устройства.
- Использование кабеля DVI-HDMI / DP (DisplayPort)-HDMI может привести к возникновению проблем совместимости.
- Используйте сертифицированный кабель с логотипом HDMI. При использовании не сертифицированного кабеля HDMI экран может отображаться неправильно, или может возникнуть ошибка подключения.
- Рекомендуемые типы кабелей HDMI
	- Высокоскоростной HDMI®/™-кабель
- Высокоскоростной HDMI®/™-кабель с Ethernet

### **Подключение периферийных устройств**

#### **Подключение с помощью USB кабеля к ПК**

Порт USB устройства выполняет функцию концентратора USB.

### **ПРИМЕЧАНИЕ**

- Перед использованием устройства убедитесь, что установлен последний пакет обновлений ОС Windows.
- Периферийные устройства приобретаются отдельно.
- К порту USB можно подключить USB-устройство, клавиатуру или мышь.
- **Быстрая зарядка USB** доступна только через порт USB1. Если для параметра **Быстрая зарядка USB** задано значение **Вкл**, передача данных через порт USB1 недоступна (например, подключение клавиатуры, мыши и других устройств USB к монитору). (Перейдите в раздел **Основны**е > **Быстрая зарядка USB**, чтобы установить для параметра **Быстрая зарядка USB** значение **Вкл** или **Выкл**.)
- Скорость зарядки может отличаться в зависимости от устройства.

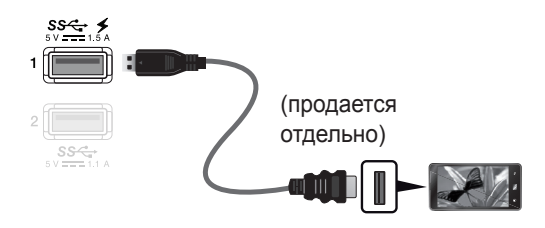

# **ВНИМАНИЕ!**

Меры предосторожности при использовании USB устройства.

- USB-устройство с установленной программой автоматического распознавания или использующее собственный драйвер может быть не распознано.
- Некоторые USB-устройства могут не поддерживаться или работать со сбоями.
- Рекомендуется использовать концентратор USB или жесткий диск с доступным питанием. (При недостаточной мощности питания устройство хранения USB может не быть обнаружено.)

**РУССКИЙ**

#### <span id="page-20-0"></span>**Подключение HDMI/DP (DisplayPort)**

Для использования порта USB 3.0 подключите кабель USB 3.0 типа A-B устройства к компьютеру. Управление периферийными устройствами, подключенными к порту USB IN, может осуществляться с компьютера.

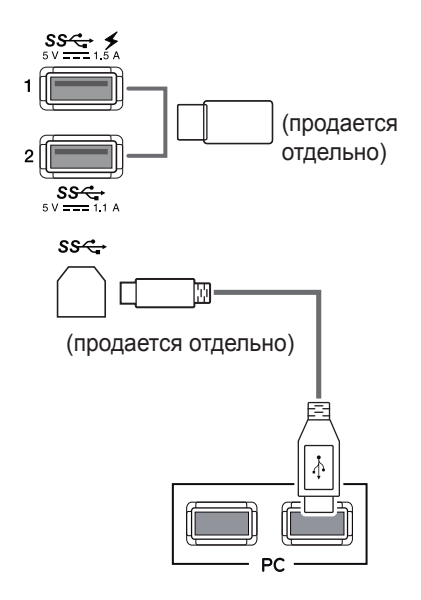

#### **Подключение Thunderbolt**

#### **34UC98, 34CB98**

Управление периферийными устройствами, подключенными к порту USB IN, может осуществляться с компьютера.

Если с помощью меню выбрать другой тип входа при подключенном в порт Thunderbolt  $($ устройстве, устройство, подключенное в порт USB, может работать неправильно.

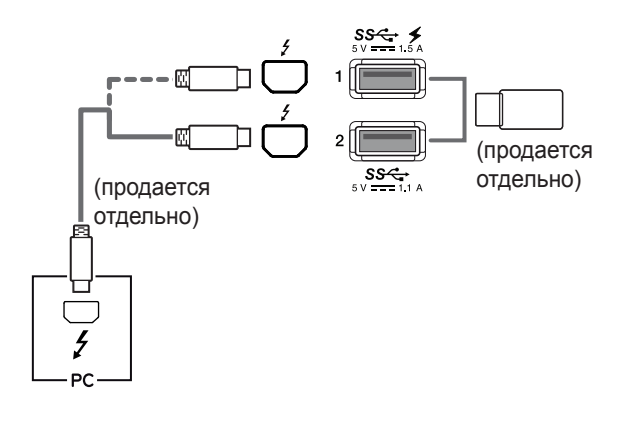

#### **Подключение наушников**

Подключите периферийные устройства к монитору через гнездо для наушников. Выполните подключение, как показано на рисунке.

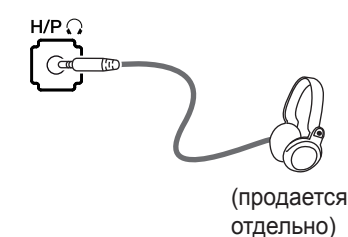

#### **ПРИМЕЧАНИЕ**

- Периферийные устройства приобретаются отдельно.
- Если вы используете наушники с Г-образным штекером, это может вызвать проблемы при подключении другого внешнего устройства к монитору. Поэтому мы рекомендуем использовать наушники с прямым штекером.

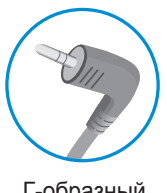

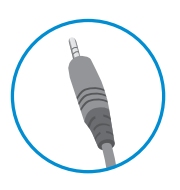

Г-образный штекер

Прямой штекер

• В зависимости от параметров воспроизведения звука на компьютере и внешних устройств функции наушников и динамиков могут быть ограничены.

# **ПОЛЬЗОВАТЕЛЬСКИЕ НАСТРОЙКИ**

### **Вызов меню основного экрана**

- *1* Нажмите кнопку-джойстик в нижней части монитора.
- 2 Перемещайте кнопку-джойстик вниз-вверх (**△/ ▼**) и влево-вправо (**⊲/** ►), чтобы установить параметры.
- *3* Нажмите кнопку-джойстик еще раз, чтобы выйти из главного меню.

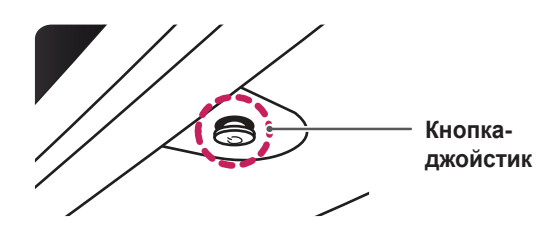

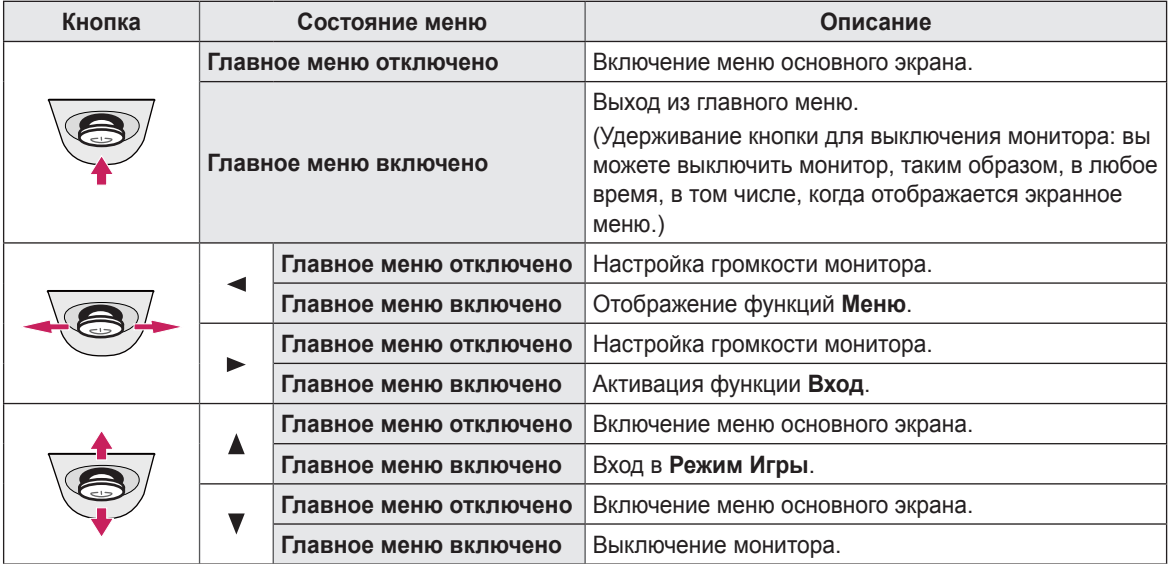

#### **Функции главного меню**

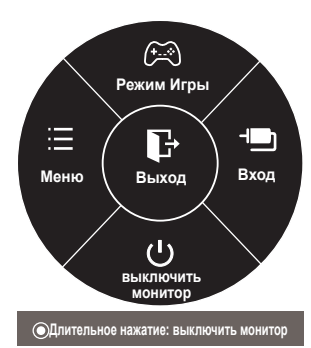

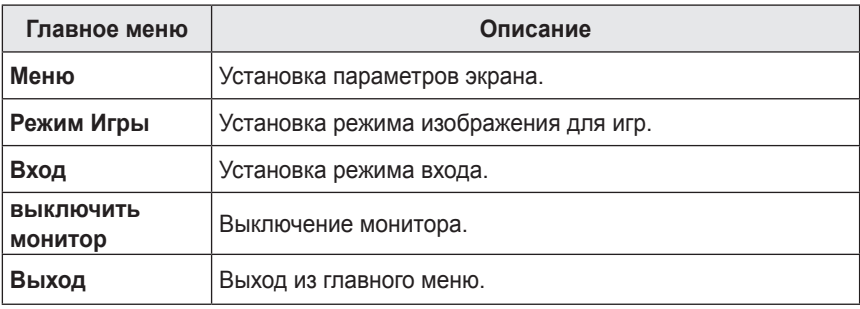

**РУССКИЙ**

<span id="page-21-0"></span>22

23

### <span id="page-22-0"></span>**Пользовательские настройки**

#### **Настройки меню**

- *1* Для отображения экранного меню нажмите Кнопку-Джойстик в нижней части монитора и войдите в **Меню**.
- *2* Установите параметры, перемещая кнопку-джойстик вверх/вниз/влево/вправо.
- *3* Чтобы вернуться в верхнее меню или установить другие параметры меню, переместите кнопку-джойстик в положение  $\blacktriangleleft$  или нажмите кнопку ( $\binom{?}{?}$  Ok).
- 4 Если вы хотите выйти из экранного меню, переместите кнопку-джойстик в положение < и удерживайте до выхода.
- При выходе из меню в правом нижнем углу экрана появятся инструкции о том, как пользоваться кнопкой.

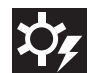

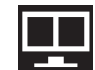

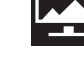

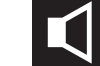

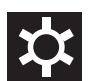

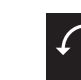

**Быстрые настройки PBP Картинка Звук Основные Сброс настроек**

Все функции описаны ниже.

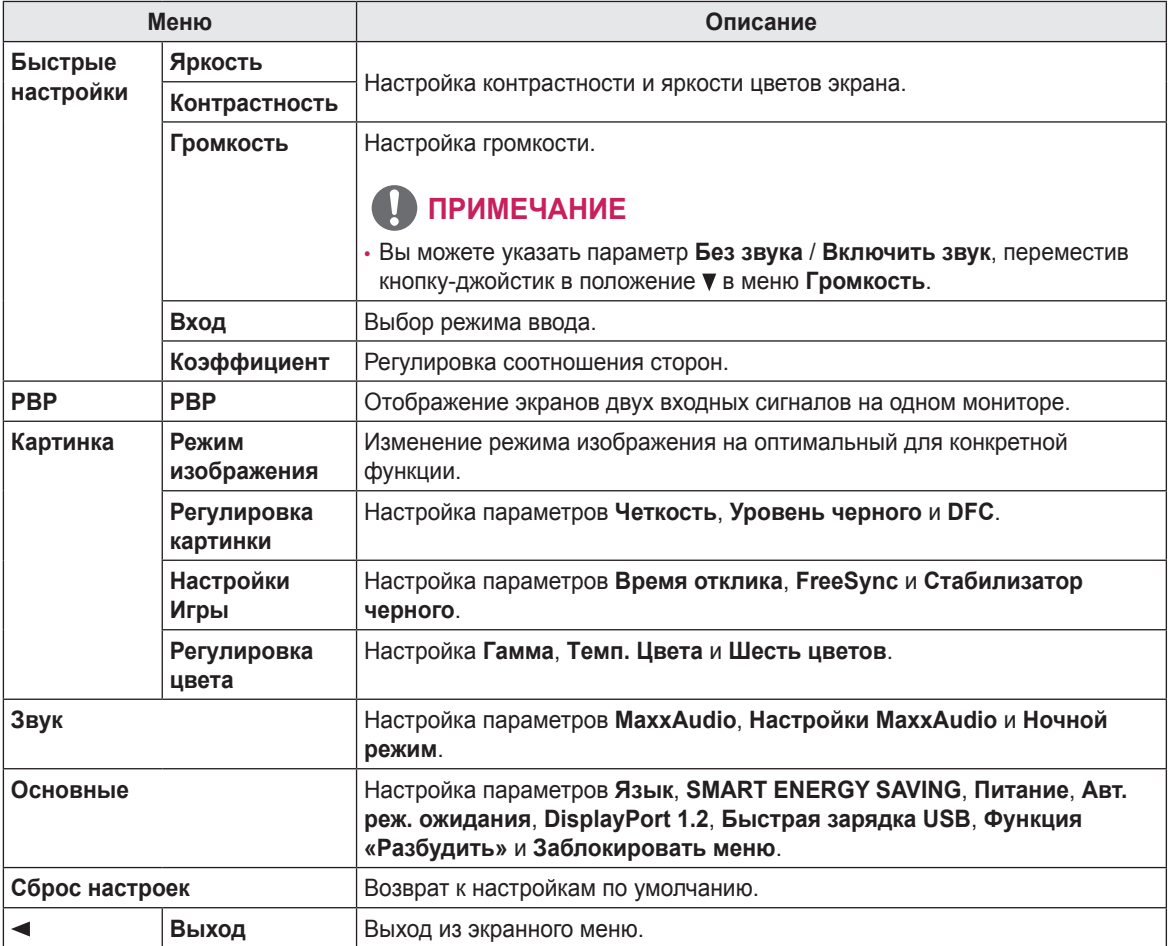

### **ВНИМАНИЕ!**

• Экранное меню вашего монитора может незначительно отличаться от изображенного в данном руководстве.

#### <span id="page-23-0"></span>**Быстрые настройки**

- *1* Для отображения экранного меню нажмите Кнопку-Джойстик в нижней части монитора и войдите в **Меню**.
- *2* Перемещая кнопку-джойстик, перейдите в **Быстрые настройки**.
- *3* Установите параметры, следуя инструкциям, которые появляются в нижнем правом углу.
- *4* Чтобы вернуться в верхнее меню или установить другие параметры меню, переместите кнопку-джойстик в положение  $\blacktriangleleft$  или нажмите кнопку ( $\textcircled{\scriptsize o}$  / Ok).
- *5* Если вы хотите выйти из экранного меню, переместите кнопку-джойстик в положение - и удерживайте до выхода.

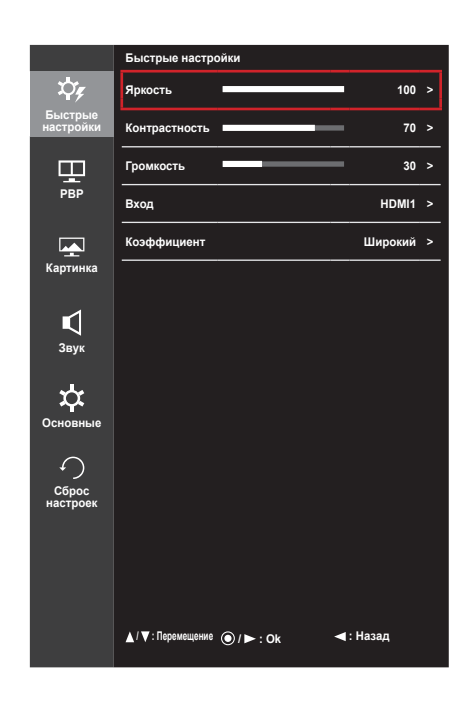

Все функции описаны ниже.

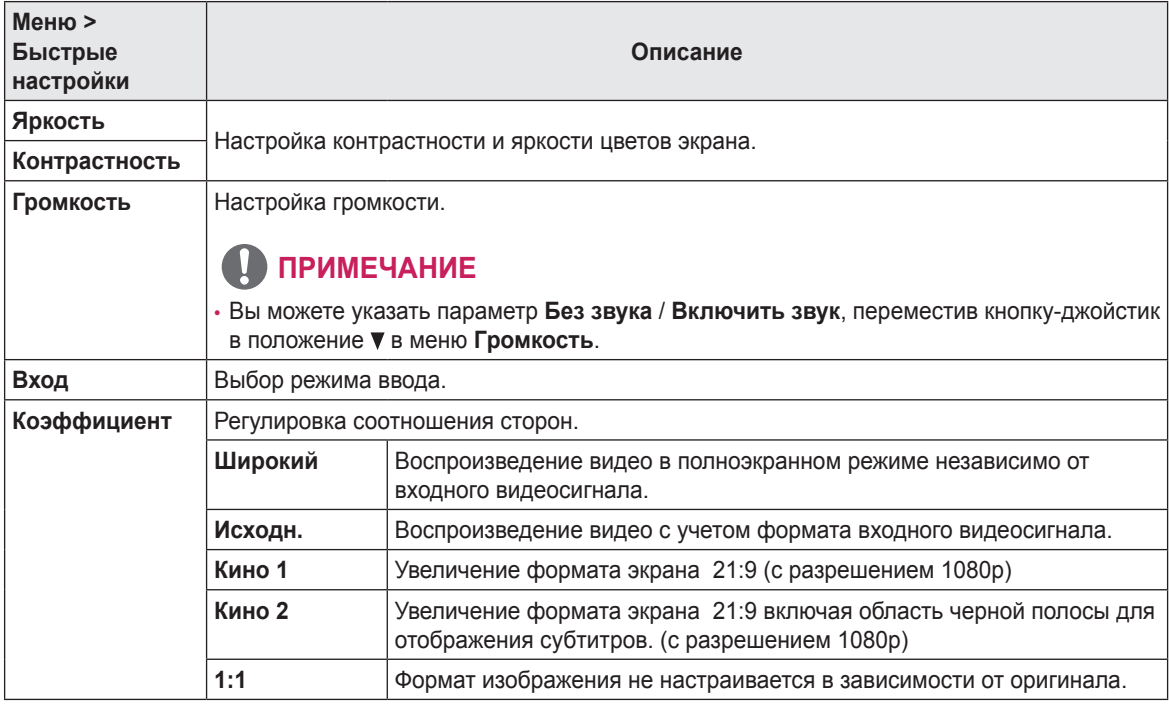

#### **ПРИМЕЧАНИЕ**  $\blacksquare$

• Дисплей может выглядеть одинаково для параметров **Широкий**, **Исходн.** и **1:1** при рекомендуемом разрешении (3440 x 1440).

#### <span id="page-24-0"></span>**PBP**

- *1* Для отображения экранного меню нажмите Кнопку-Джойстик в нижней части монитора и войдите в **Меню**.
- *2* Перейдите в меню **PBP**, перемещая кнопку-джойстик.
- *3* Установите параметры, следуя инструкциям, которые появляются в нижнем правом углу.
- *4* Чтобы вернуться в верхнее меню или установить другие параметры меню, переместите кнопку-джойстик в положение  $\blacktriangleleft$  или нажмите кнопку ( $\textcircled{\scriptsize{0}}$  / Ok).
- *5* Если вы хотите выйти из экранного меню, переместите кнопку-джойстик в положение - и удерживайте до выхода.

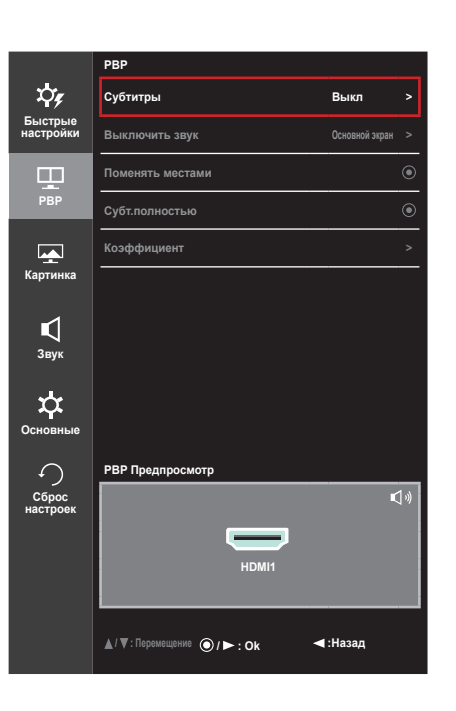

Все функции описаны ниже.

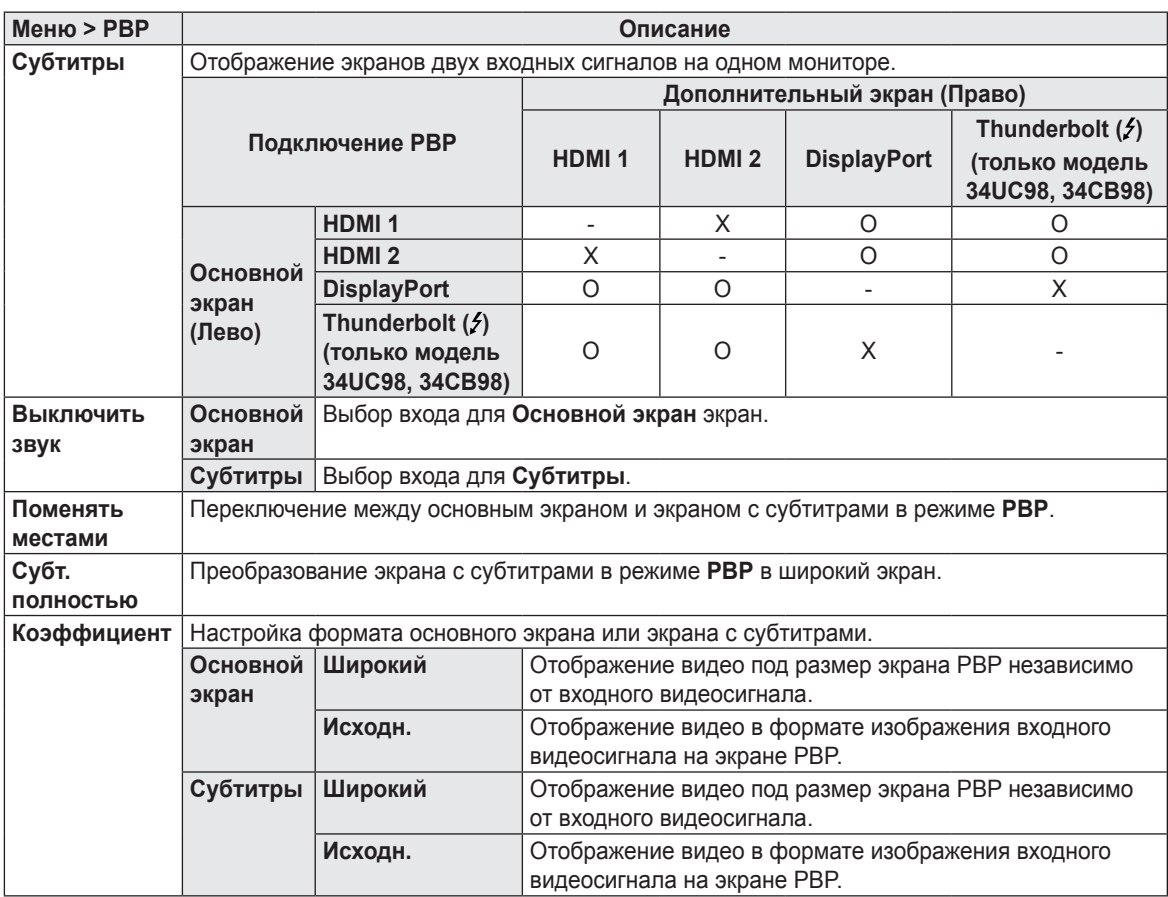

### **ПРИМЕЧАНИЕ**

• Когда для режима **Субтитры** установлено значение **Выкл**, меню **Выключить звук**, **Поменять**, **Субт. полностью** и **Коэффициент** становятся недоступны. Для параметра **Коэффициент** значения **Основной экран**/ **Субтитры** становятся недоступны при отсутствии сигнала.

#### <span id="page-25-0"></span>**Картинка**

- *1* Для отображения экранного меню нажмите кнопкуджойстик в нижней части монитора и войдите в **Меню**.
- *2* Перейдите по адресу **Картинка**, перемещая кнопкуджойстик.
- *3* Установите параметры, следуя инструкциям, которые появляются в нижнем правом углу.
- *4* Чтобы вернуться в верхнее меню или установить другие параметры меню, переместите кнопку-джойстик в положение  $\blacktriangleleft$  или нажмите кнопку ( $\textcircled{\scriptsize o}$  / Ok).
- *5* Если вы хотите выйти из экранного меню, переместите кнопку-джойстик в положение - и удерживайте до выхода.

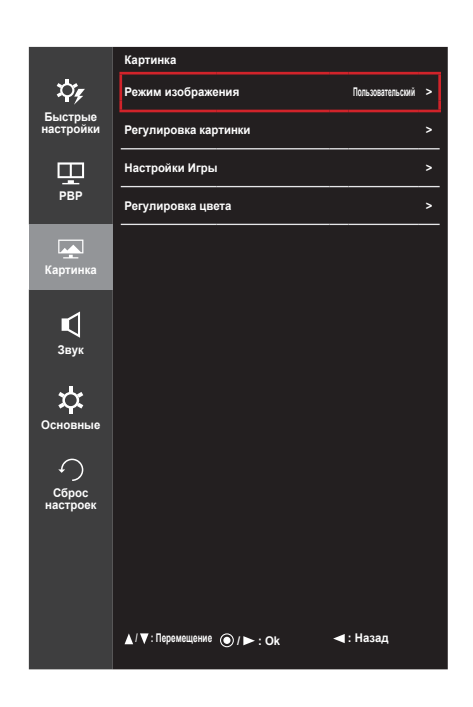

Все функции описаны ниже.

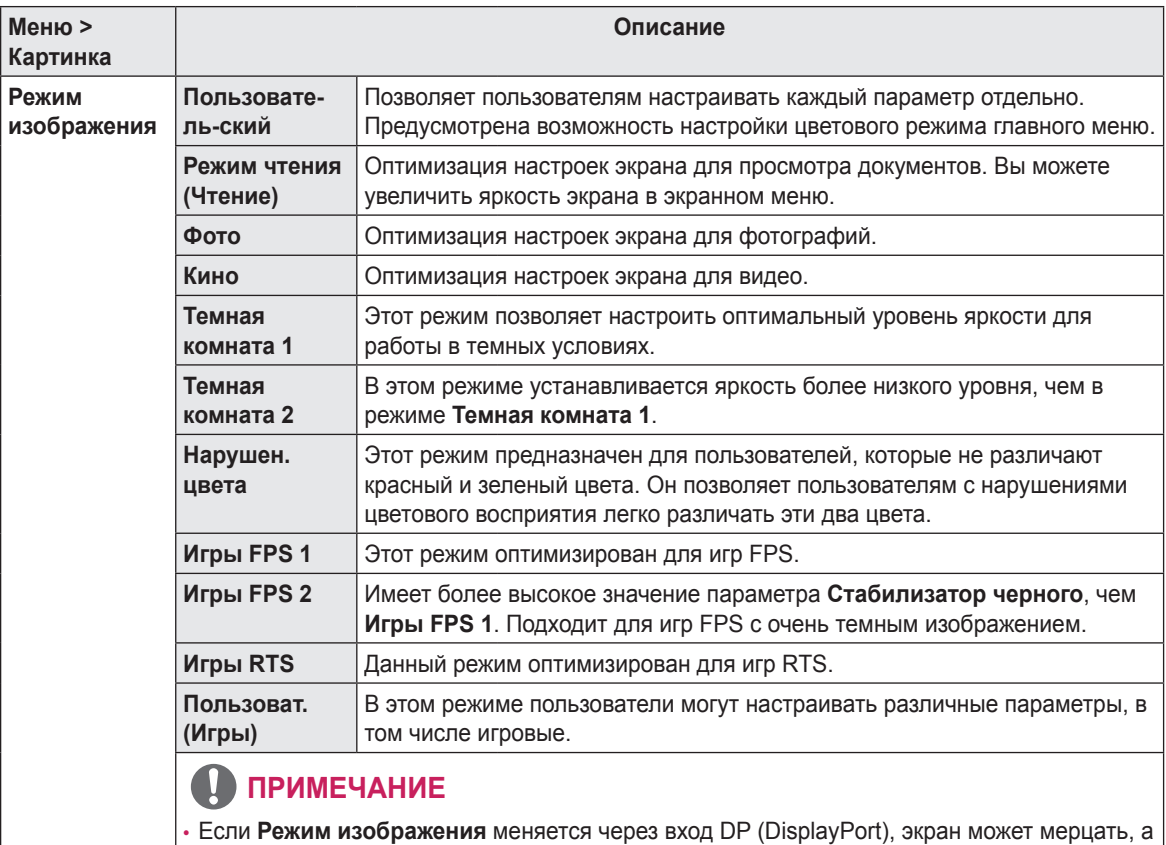

также это может повлиять на разрешение экрана ПК.

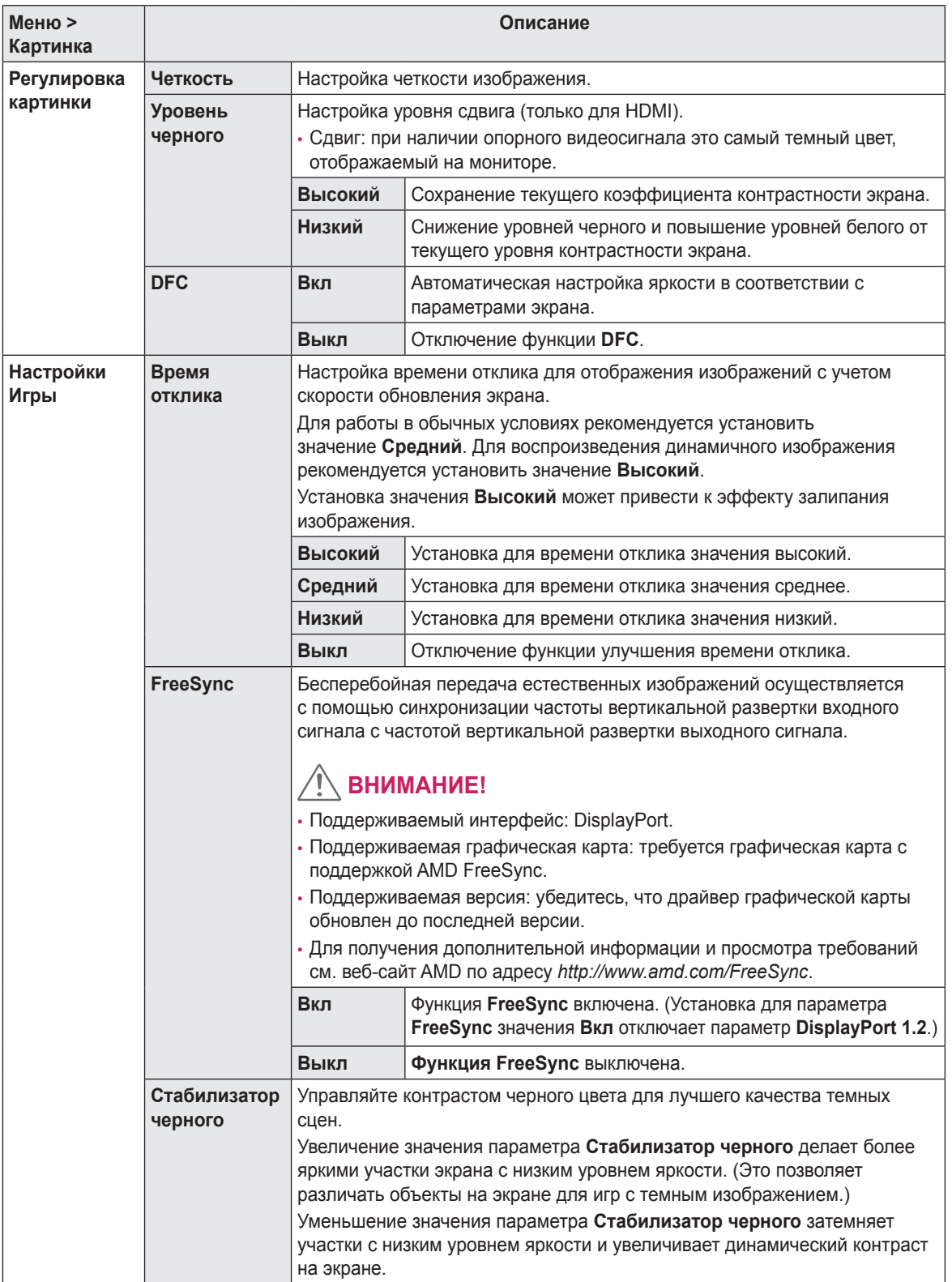

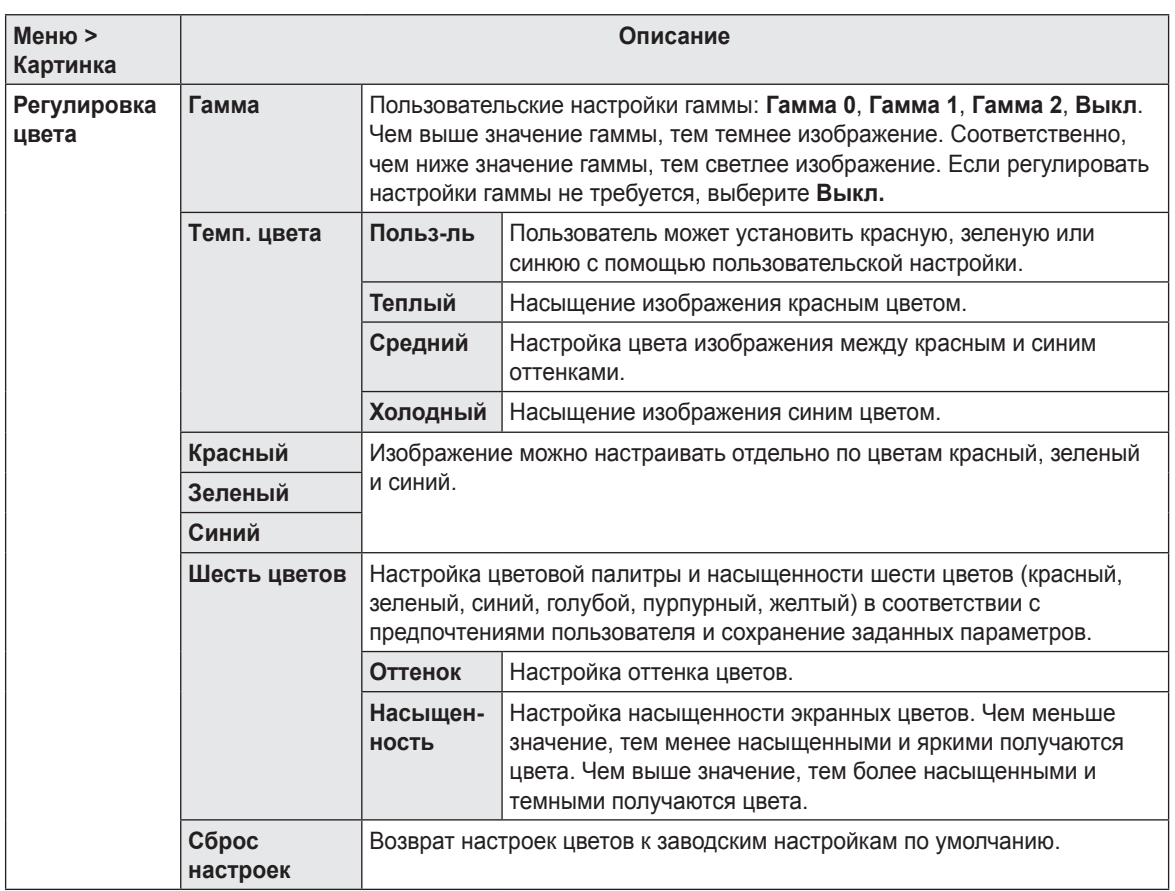

#### <span id="page-28-0"></span>**Звук**

- *1* Для отображения экранного меню нажмите кнопкуджойстик в нижней части монитора и войдите в **Меню**.
- *2* Перейдите в меню **Звук**, перемещая кнопку-джойстик.
- *3* Установите параметры, следуя инструкциям, которые появляются в нижнем правом углу.
- *4* Чтобы вернуться в верхнее меню или установить другие параметры меню, переместите кнопку-джойстик в положение  $\blacktriangleleft$  или нажмите кнопку ( $\binom{?}{?}$  Ok).
- *5* Если вы хотите выйти из экранного меню, переместите кнопку-джойстик в положение • и удерживайте до выхода.

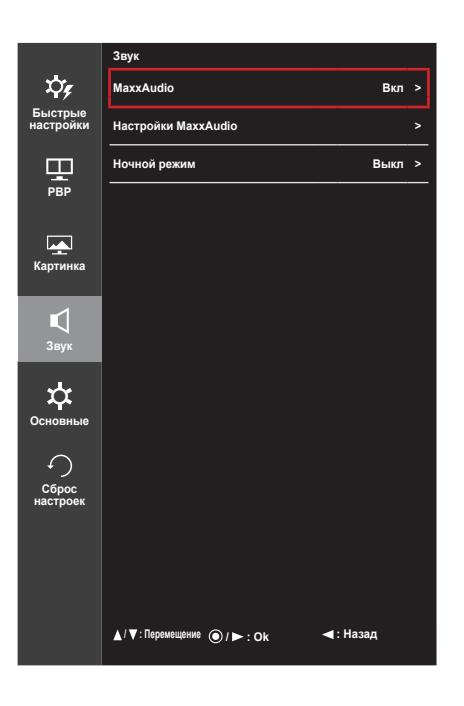

Все функции описаны ниже.

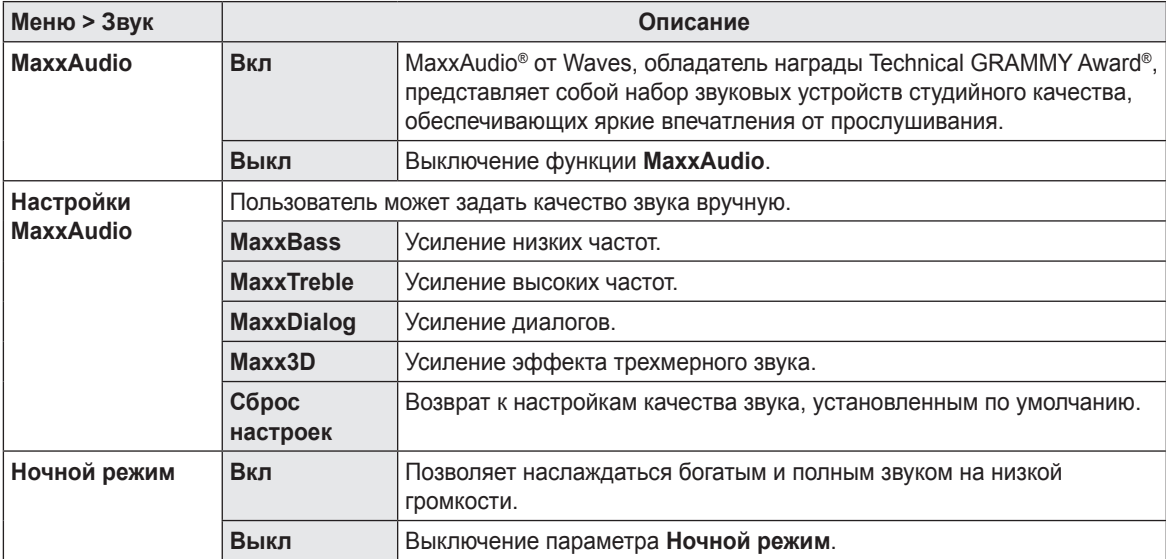

#### <span id="page-29-0"></span>**Основные**

- *1* Для отображения экранного меню нажмите Кнопку-Джойстик в нижней части монитора и войдите в **Меню**.
- *2* Перейдите в меню **Основные**, перемещая кнопкуджойстик.
- *3* Установите параметры, следуя инструкциям, которые появляются в нижнем правом углу.
- *4* Чтобы вернуться в верхнее меню или установить другие параметры меню, переместите кнопку-джойстик в положение  $\blacktriangleleft$  или нажмите кнопку ( $\textcircled{\scriptsize o}$  / Ok).
- *5* Если вы хотите выйти из экранного меню, переместите кнопку-джойстик в положение - и удерживайте до выхода.

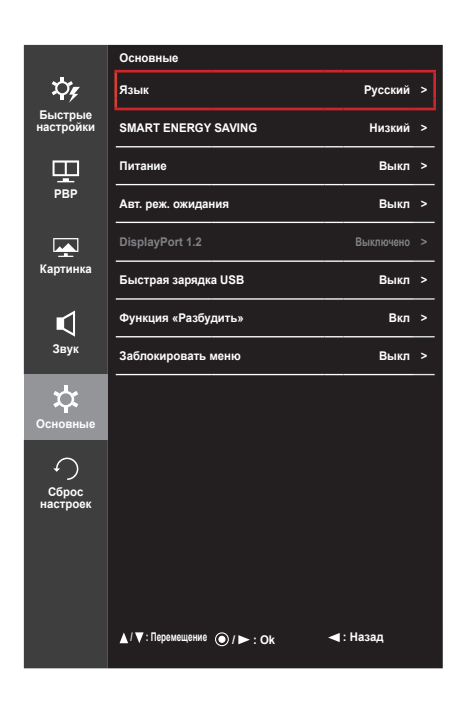

Все функции описаны ниже.

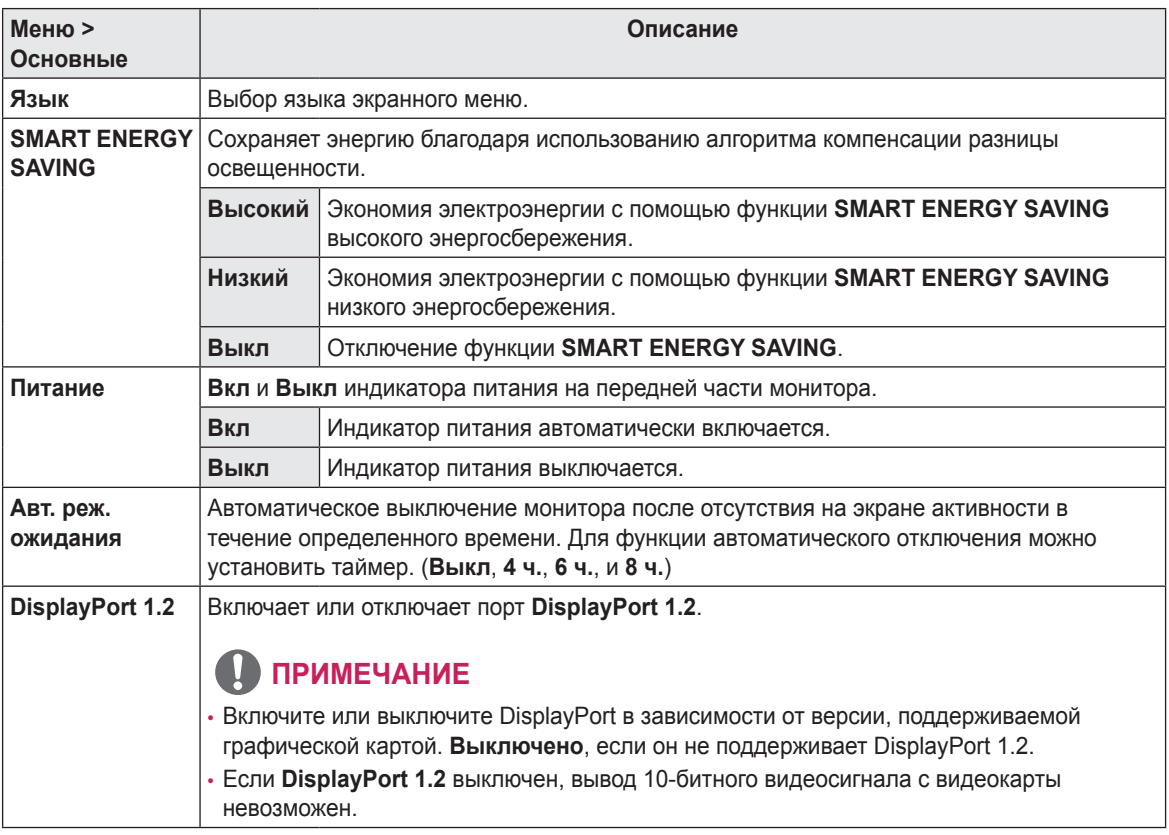

**РУССКИЙ** 

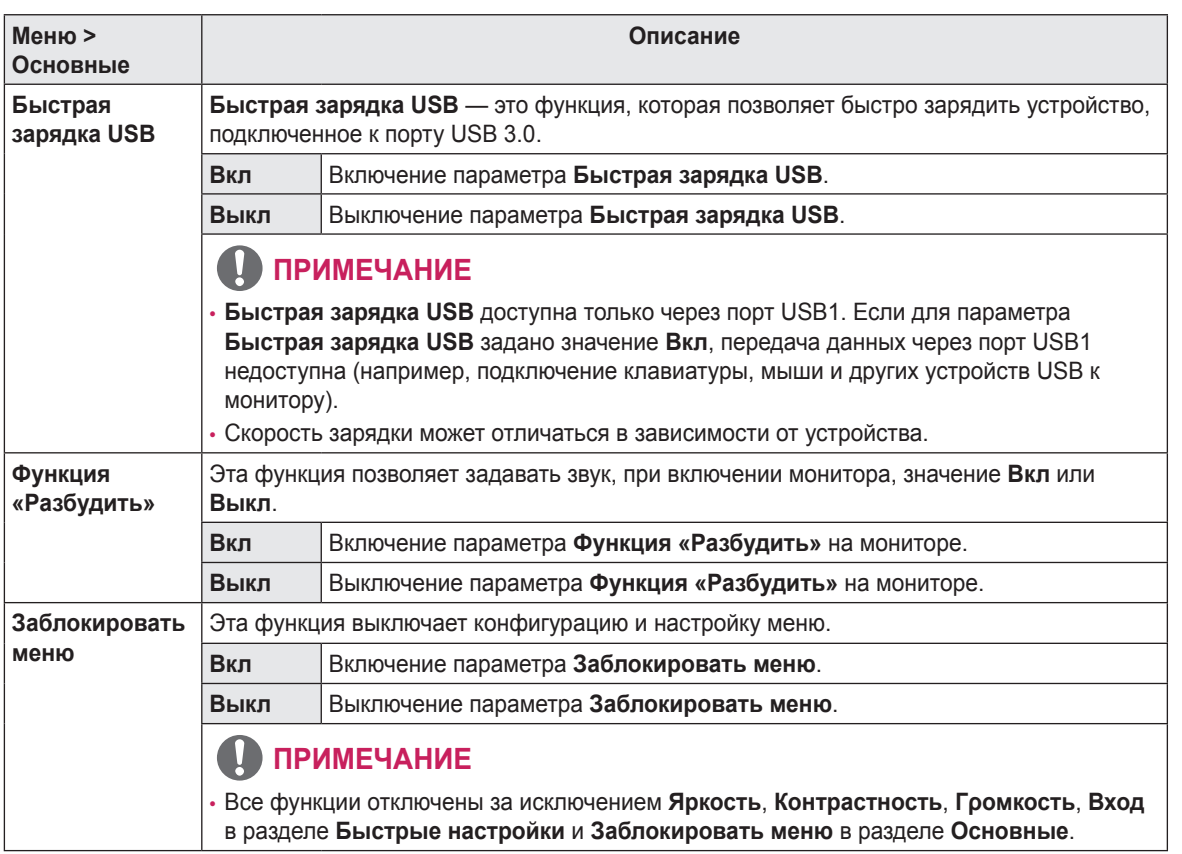

#### <span id="page-31-0"></span>**Сброс настроек**

- *1* Для отображения экранного меню нажмите Кнопку-Джойстик в нижней части монитора и войдите в **Меню**.
- *2* Перейдите в меню **Сброс настроек**, перемещая кнопкуджойстик.
- *3* Установите параметры, следуя инструкциям, которые появляются в нижнем правом углу.
- *4* Чтобы вернуться в верхнее меню или установить другие параметры меню, переместите кнопку-джойстик в положение  $\blacktriangleleft$  или нажмите кнопку ( $\textcircled{\scriptsize o}$  / Ok).
- *5* Если вы хотите выйти из экранного меню, переместите кнопку-джойстик в положение < и удерживайте до выхода.

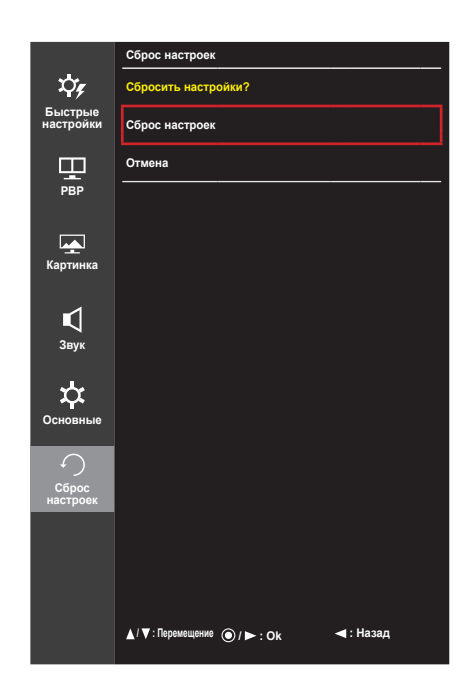

Все функции описаны ниже.

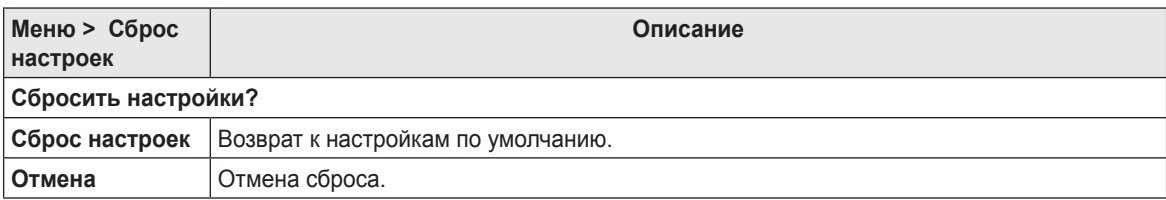

# <span id="page-32-0"></span>**УСТРАНЕНИЕ НЕИСПРАВНОСТЕЙ**

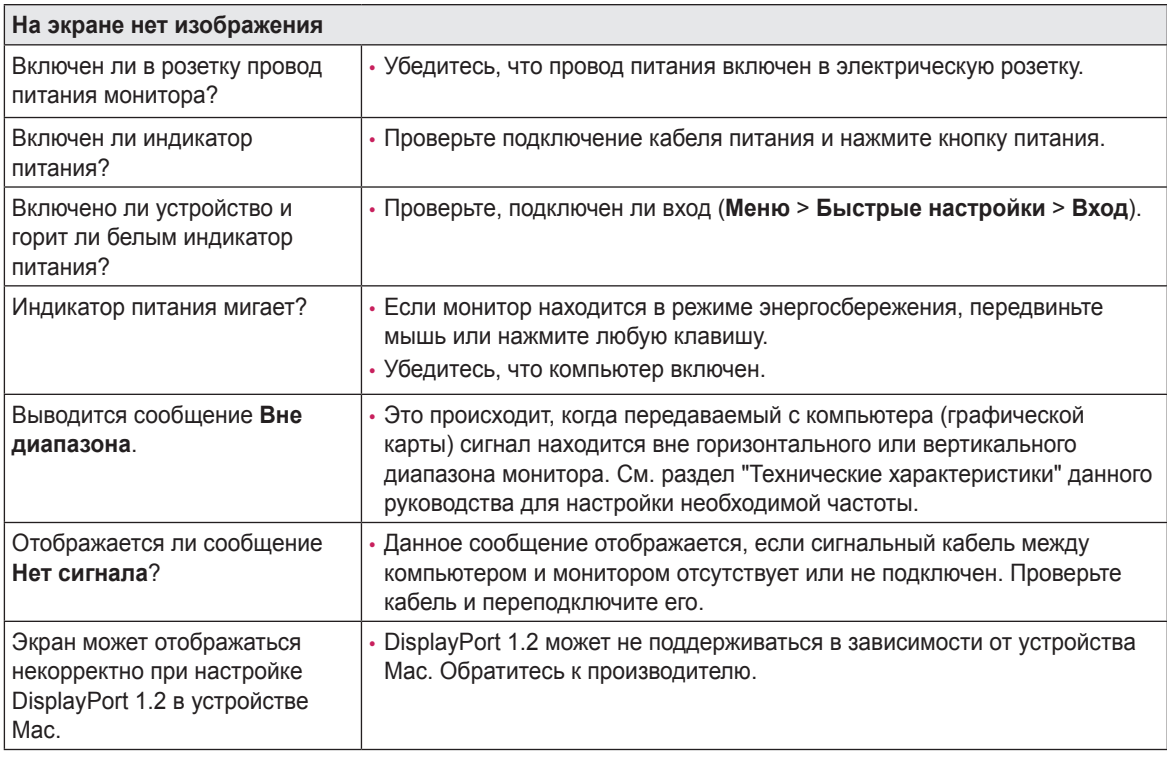

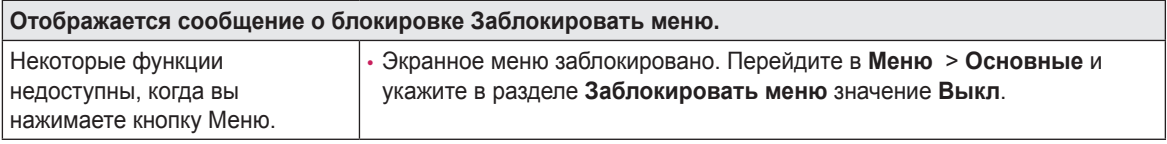

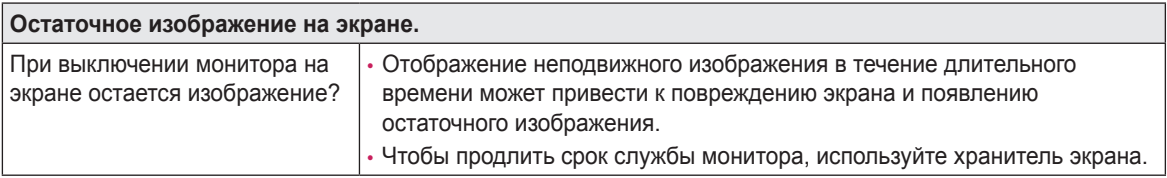

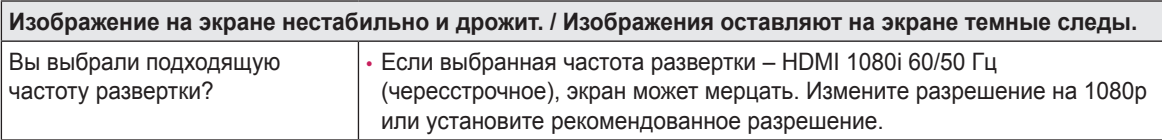

### **ПРИМЕЧАНИЕ**

- Частота вертикальной развертки: изображение на экране должно обновляться десятки раз в секунду, наподобие флуоресцентной лампы. Количество обновлений в секунду называют частотой вертикальной развертки и выражают в герцах (Гц).
- Частота горизонтальной развертки: время на отображение горизонтальной линии называют временем горизонтального цикла. Если 1 разделить на интервал по горизонтали, результатом будет количество горизонтальных линий, отображаемых в течение секунды. Это частота горизонтальной развертки, которая выражается в килогерцах (кГц).

33

#### **ПРИМЕЧАНИЕ**

- Убедитесь, что разрешение или частота графической карты находится в допустимом для монитора диапазоне, и задайте рекомендованное (оптимальное) разрешение, выбрав **Панель управления** > **Экран** > **Настройки** в Windows. (Настройки могут отличаться в зависимости от используемой операционной системы.)
- При неправильных настройках графической карты текст может быть размытым, а изображение тусклым, обрезанным или смещенным.
- Способы настройки могут варьироваться в зависимости от модели компьютера или операционной системы, а некоторые значения разрешения могут быть недоступны в зависимости от работы графической карты. В таком случае обратитесь за помощью к производителю компьютера или видеокарты.
- Некоторые графические карты могут не поддерживать разрешение 3440 х 1440. Если не удается установить это разрешение, обратитесь за помощью к производителю графической карты.

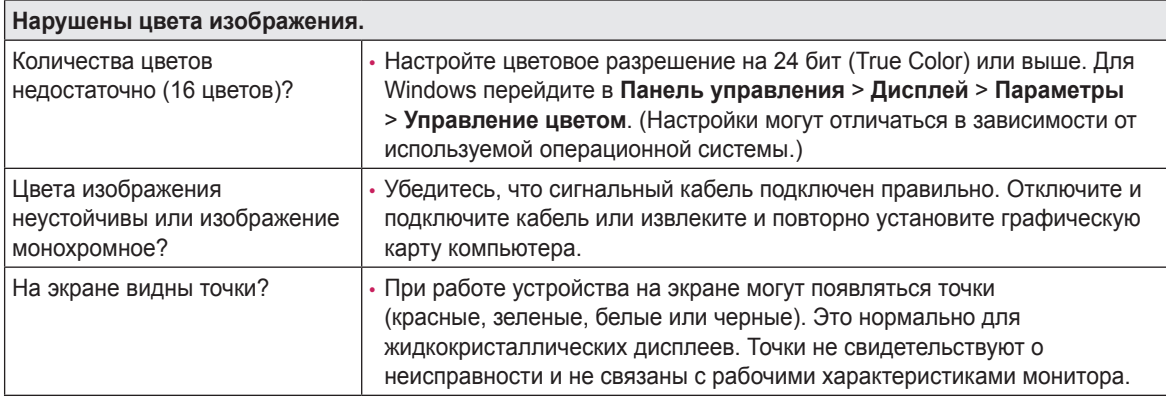

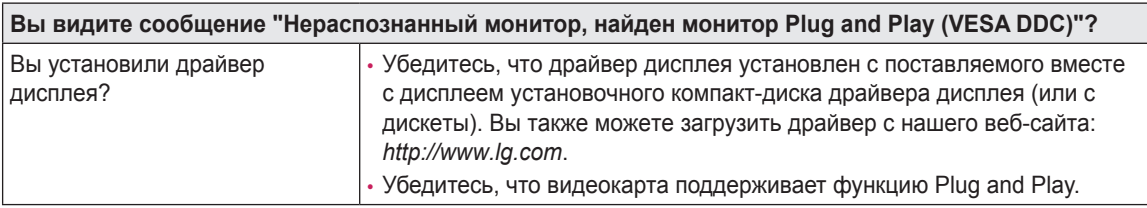

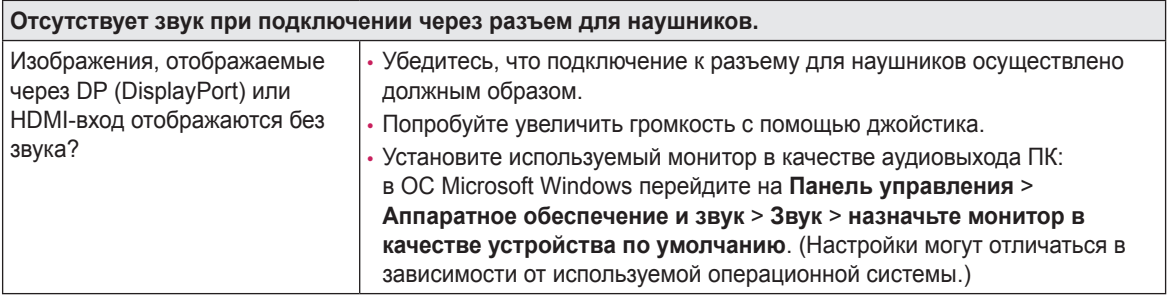

# <span id="page-34-0"></span>**ТЕХНИЧЕСКИЕ ХАРАКТЕРИСТИКИ**

#### **34UC98, 34CB98**

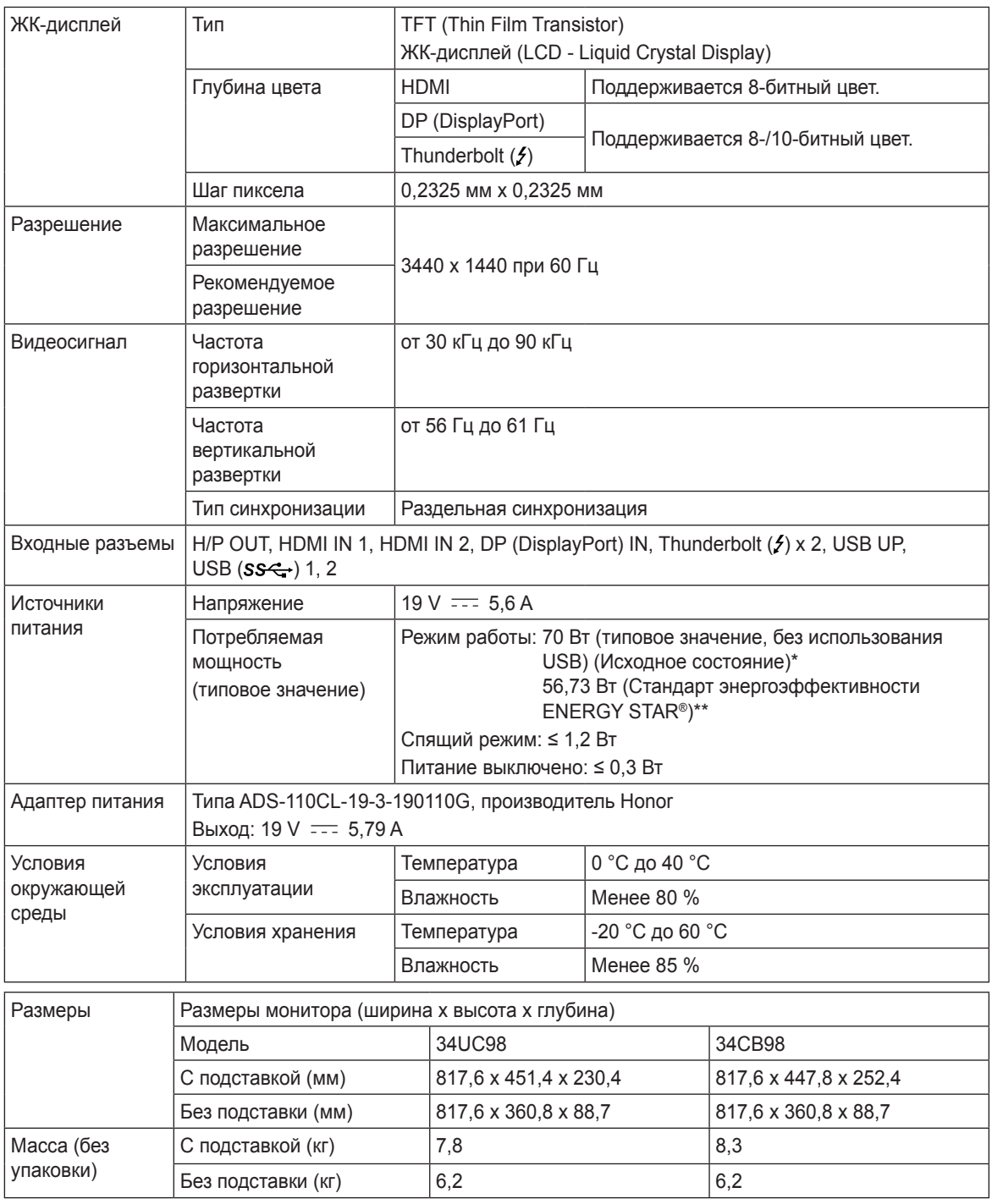

Технические характеристики могут быть изменены без предварительного уведомления.

\* Режим работы параметра Потребляемая мощность измеряется в соответствии со стандартами по методике испытаний LGE. (Полностью белый шаблон, максимальное разрешение)

\*\* Уровень энергоэффективности в соответствии с параметром Потребляемая мощность может изменяться в зависимости от условий эксплуатации и настроек монитора.

\*\* Режим работы параметра Потребляемая мощность измеряется в соответствии со стандартами по методике испытаний ENERGY STAR®.

#### **34UC88, 34CB88**

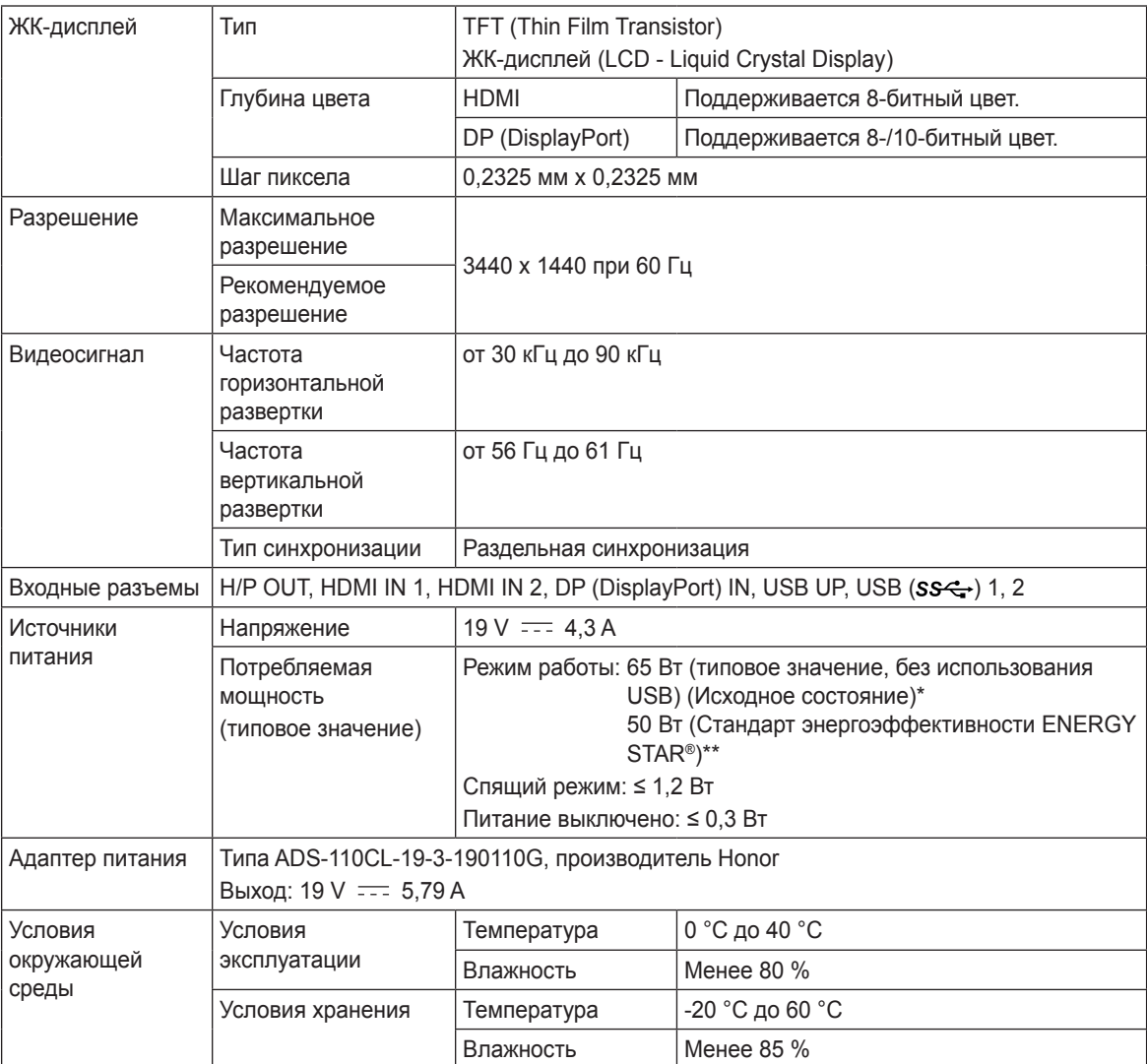

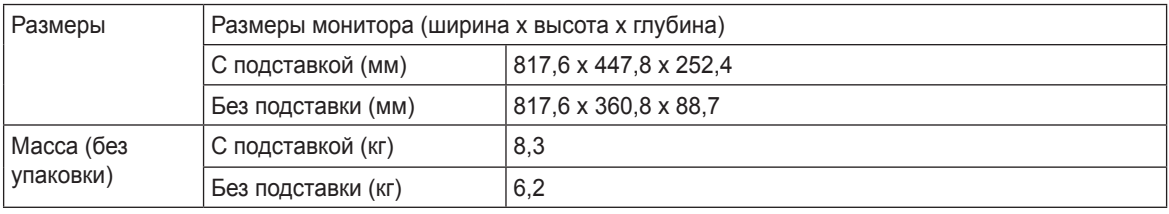

Технические характеристики могут быть изменены без предварительного уведомления.

- \* Режим работы параметра Потребляемая мощность измеряется в соответствии со стандартами по методике испытаний LGE. (Полностью белый шаблон, максимальное разрешение)
- \*\* Уровень энергоэффективности в соответствии с параметром Потребляемая мощность может изменяться в зависимости от условий эксплуатации и настроек монитора.
- \*\* Режим работы параметра Потребляемая мощность измеряется в соответствии со стандартами по методике испытаний ENERGY STAR®.

### <span id="page-36-0"></span>**Поддерживаемый заводской режим**

#### **34UC98, 34CB98**

**(Предустановки, HDMI/ DisplayPort/ Thunderbolt PC)**

#### **34UC88, 34CB88**

#### **(Предустановки, HDMI/ DisplayPort PC)**

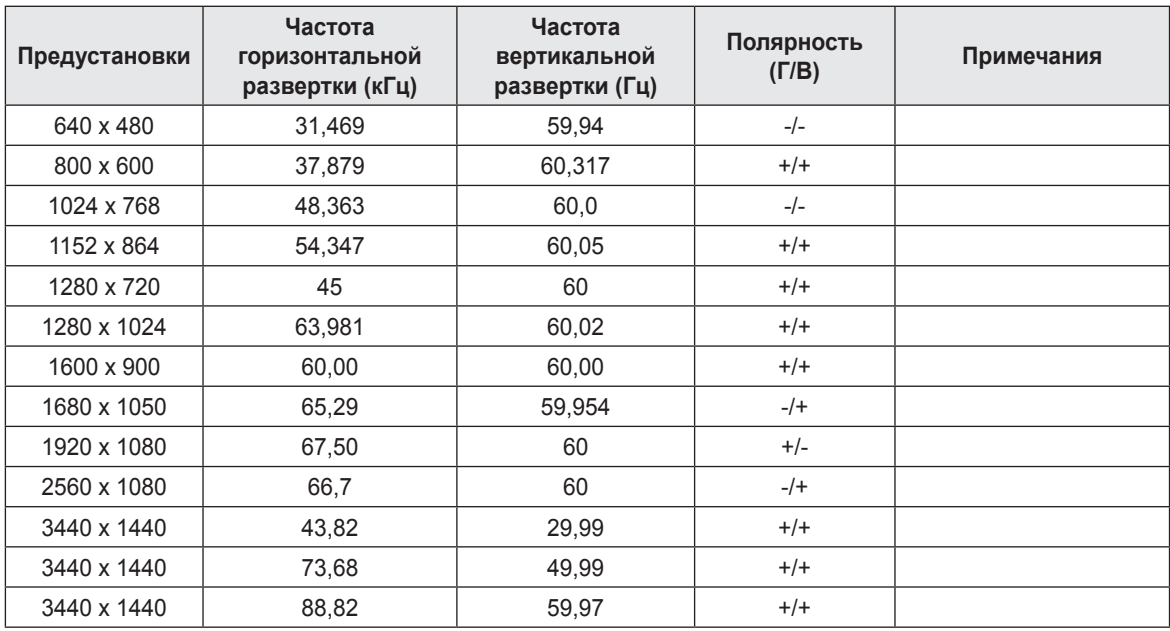

### **Синхронизация HDMI (видео)**

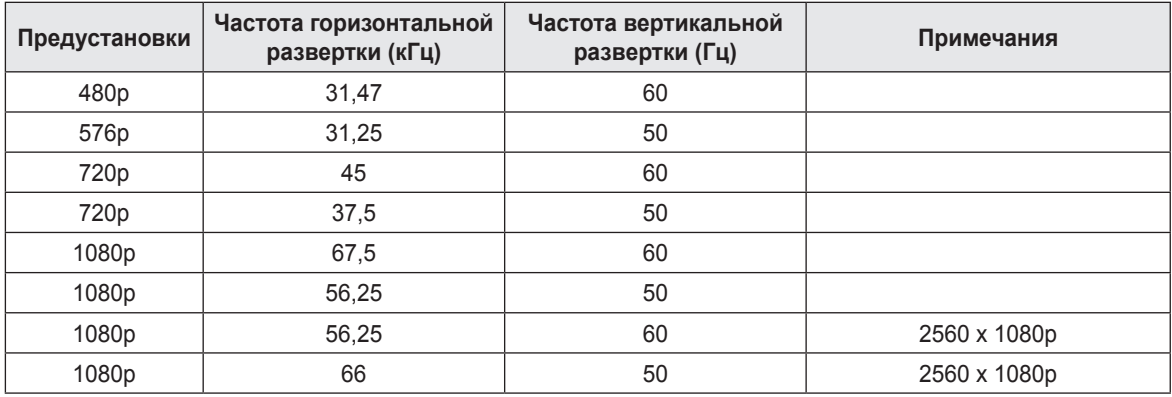

#### **Питание**

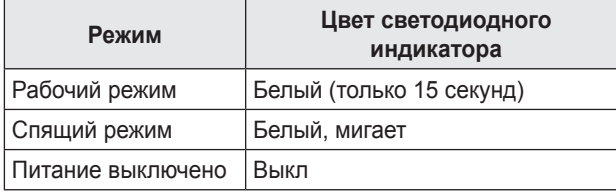

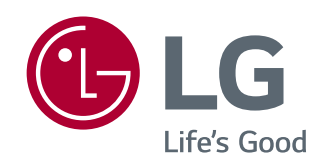

Это устройство удовлетворяет требованиям EMC для устройств, предназначенных для домашнего использования (Класс B). Устройство может использоваться во всех регионах. Внимательно прочитайте руководство пользователя (на диске CD) и всегда держите его под рукой. Обратите внимание, что на ярлыке, прикрепленном к устройству, указана информация о технической поддержке.

**Модель**

**Серийный номер**

Для получения исходного кода по условиям лицензий GPL, LGPL, MPL и других лицензий с открытым исходным кодом, который содержится в данном продукте, посетите веб-сайт:

*http://opensource.lge.com*.

Кроме исходного кода, для загрузки доступны все соответствующие условия лицензии, отказ от гарантий и уведомления об авторских правах.

LG Electronics также предоставляет исходный код на компакт-диске за плату, которая покрывает стоимость выполнения этой рассылки (в частности, стоимость медианосителя, пересылки и обработки) посредством запросов в LG Electronics по адресу:

*opensource@lge.com*. Данное предложение действительно в течение трех (3) лет с даты приобретения изделия.